画像処理用コントローラ FV3030-Cシリーズ

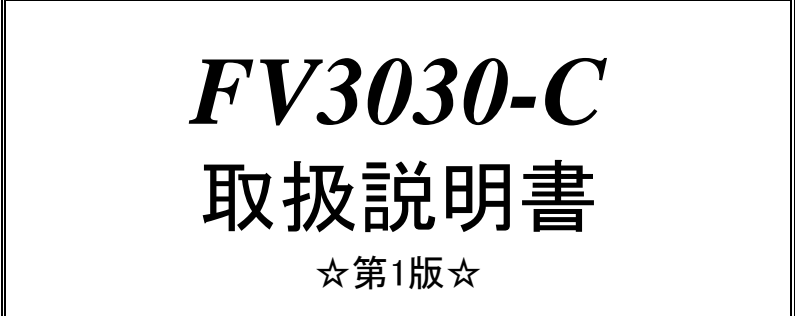

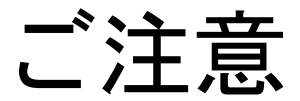

- (1)本書の内容の一部または全部を転載することは固くお断りします。
- (2)本書の内容については将来予告なしに変更することがあります。
- (3)本書の内容については万全を期して作成いたしましたが、万一ご不審な点や誤り、記載もれなどお気づきの 点がありましたらご連絡下さい。
- (4)運用した結果の影響については、(2)(3)項にかかわらず責任を負いかねますのでご了承下さい。
- (5)本製品がお客さまにより不適当に使用されたり、本書の内容に従わずに取り扱われたりしたこと等に起因して 生じた損害等については責任を負いかねますのでご了承下さい。

#### Before using the FV3030-C, please read this page carefully.

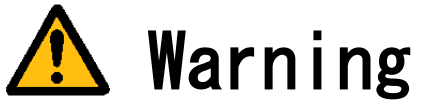

#### Power Source

Make sure that the source voltage matches the power supply voltage of the system before turning<br>on the power.

Power Cable and Plug

Use the power cable (when use in Japan) supplied by FAST, to prevent electrical shock and fire. Connect the main plug to the AC outlet with a protective earth terminal. Do not use a cable extension without the protective earth cables. If such a cable extension is used, the protective operation will be disabled.

Protective Earth

Be sure to ground the protective earth terminal before turning on power to the system to prevent electrical shock. The power cable for the system is a 3P power cable with a grounding conductor. Connect it to a 3P outlet with a protective earth terminal.

Necessity of Protective Earth

Do not cut-off the protective earth conductor inside or outside the system or disconnect the protective earth wiring, to avoid hazards.

Be sure to observe the following to prevent damage to the machine, electrical shock or fire.

- Be sure to disconnect the power cable and connection cables before connecting or disconnecting the earth conductor.
- $\bullet$  Observe the following when handling the power cable.
	- (1) Do not use a damaged power cable.
	- (2) Do not modify the power cable or the plug.
	- (3) Do not place a heavy object on the power cable.
	- (4) Do not bend, twist or pull the cable by force.
	- (5) Do not place the cable near a heating apparatus.
	- (6) Do not connect the cable to an outlet extension to which other heat producing devices are connected.
- When the TV camera connected to the system is to be mounted on a robot arm, be careful with the earth connection so that there is no potential difference of the GND level.
- When the coaxial cable used for video transmission is to be relayed using a relay connector, the GND side will be exposed at the relay. This GND side has the same potential as that of the SG of the machine. Be careful not to let it touch a high voltage source.

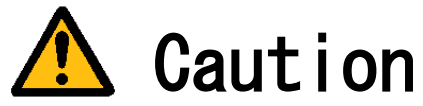

- Do not use the system when the filter is clogged. Doing so will cause heat to build up inside the machine, resulting in damage to the machine or fire.
- If there is an abnormal sound, smell, heat or any other sign of danger, turn off the power immediately and disconnect the power plug from the outlet. Otherwise, electrical shock or fire may result. If a problem is determined, please contact our sales office or agent.
- There must be a space of at least 100mm for the FV3030-C. Do not block the inlet. If the air inlet is blocked, the internal temperature will rise excessively, resulting in thermal runaway damage, or fire. Also, do not put metallic, flammable or any other foreign material through the inlet.

English manuals are available for download from this page. <http://www.fast-corp.co.jp/eng/>

# 本機器を安全にご使用いただくために

本機器を正しく安全に使用していただくため、本機器の操作にあたっては下記の安全注意事項を必 ずお守り下さい。この取扱説明書で指定していない方法で使用すると、本機器の保護機能が損なわ れることがあります。なお、これらの注意に反したご使用により生じた損害については、㈱ファー ストは責任と保証を負いかねます。

本機器には、次の様なシンボルマークを使用しています。

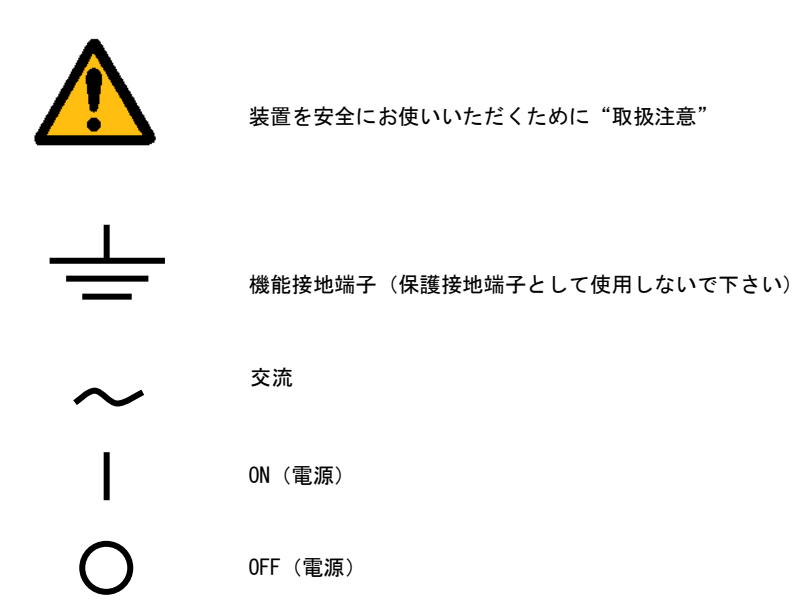

#### 輸出管理規制について

本製品を輸出される場合は、外国為替および外国貿易管理法の規制をご確認の上、必要な手 続きをお取り下さい。なお、ご不明な点は、弊社担当営業にお問い合わせ下さい。

# この説明書で使われるマークについて

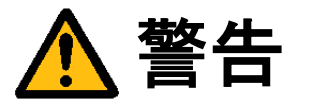

取扱いを誤った場合に、使用者が死亡または重傷を負う危険があるときに、その危険を避けるための注意事 項が記載されています。

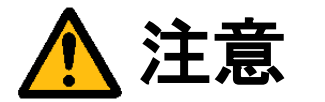

取扱いを誤った場合に、使用者が軽傷を負うか、または物的損害のみが発生する危険があるときに、それを 避けるための注意事項が記載されています。

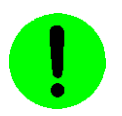

装置が故障しないようにするための注意、正しく動作させるための注意等を記載しました。

#### Note

機器を取扱ううえで重要な情報が記載されています。

## はじめに

このたびは弊社の画像処理用コントローラ『FV3030-C』シリーズをお買い上げいただき、誠にありがとうございま す。

『FV3030-C』は、PC 技術を画像処理用ベースマシンとしてカスタマイズされたハードウェアプラットホームをもつ 汎用コントローラです。 以下の 1 製品をご用意しております。

FV3030-C32 :Windows 7 Ultimate for Embedded 32bit を搭載した装置 FV3030-C64 :Windows 7 Ultimate for Embedded 64bit を搭載した装置

本説明書には、上記 1 製品の基本ユニットの説明が書かれています。製品固有の機能等につきましては、該当する ページにその旨記述されています。特に記述のない箇所については FV3030-C 共通の記述です。 なお、画像入力等の仕様は、基本ユニットに搭載する各種製品ボードによって機能が異なります。詳細は各ボード の取扱説明書をご覧下さい。

製品名(型番)は下記で表現し、装置銘板及び銘板補助ラベルが装置前面に貼られます。

#### FV3030-Env

■ Env(ironment): ソフトウェア動作環境 FV3030-C32 をご購入の場合、表記は、"C32"となります。 FV3030-C64 をご購入の場合、表記は、"C64"となります。

――商標について――

「Microsoft」「Windows」「Windows 7 Ultimate for Embedded」は Microsoft Corporation の登録商標です。 「IBM」「PS/2」は International Business Machines の登録商標です。 その他、各会社名、各製品名は各社の商標または登録商標です。

## ご使用になる前にご確認下さい

(1)本装置に付随するソフトウェア商品の使用許諾について

1.「Microsoft Software License Terms」をお読みください。

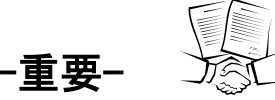

-重要- FV3030-C32 および FV3030-C64 には、Microsoft Corporation の基本ソフト(OS) Windows 7 Ultimate for Emb edded が組込まれています。本説明書の最後に「Microsoft Software License Terms」原文が添付されています。 装置を使用する前に契約内容をよく読み、同意される場合のみ本製品をお使いになることができます。装置を使 用された場合、契約内容に承諾されたものといたします。

なお FV3030-C32 および FV3030-C64 の再販や装置に組み込んでの販売により使用ユーザが変わる場合、この「Mi crosoft Software License Terms」を必ず添付し、契約内容の同意時にのみ本製品の販売及び使用が可能である 事を明記してください。

#### $\blacksquare$ 次

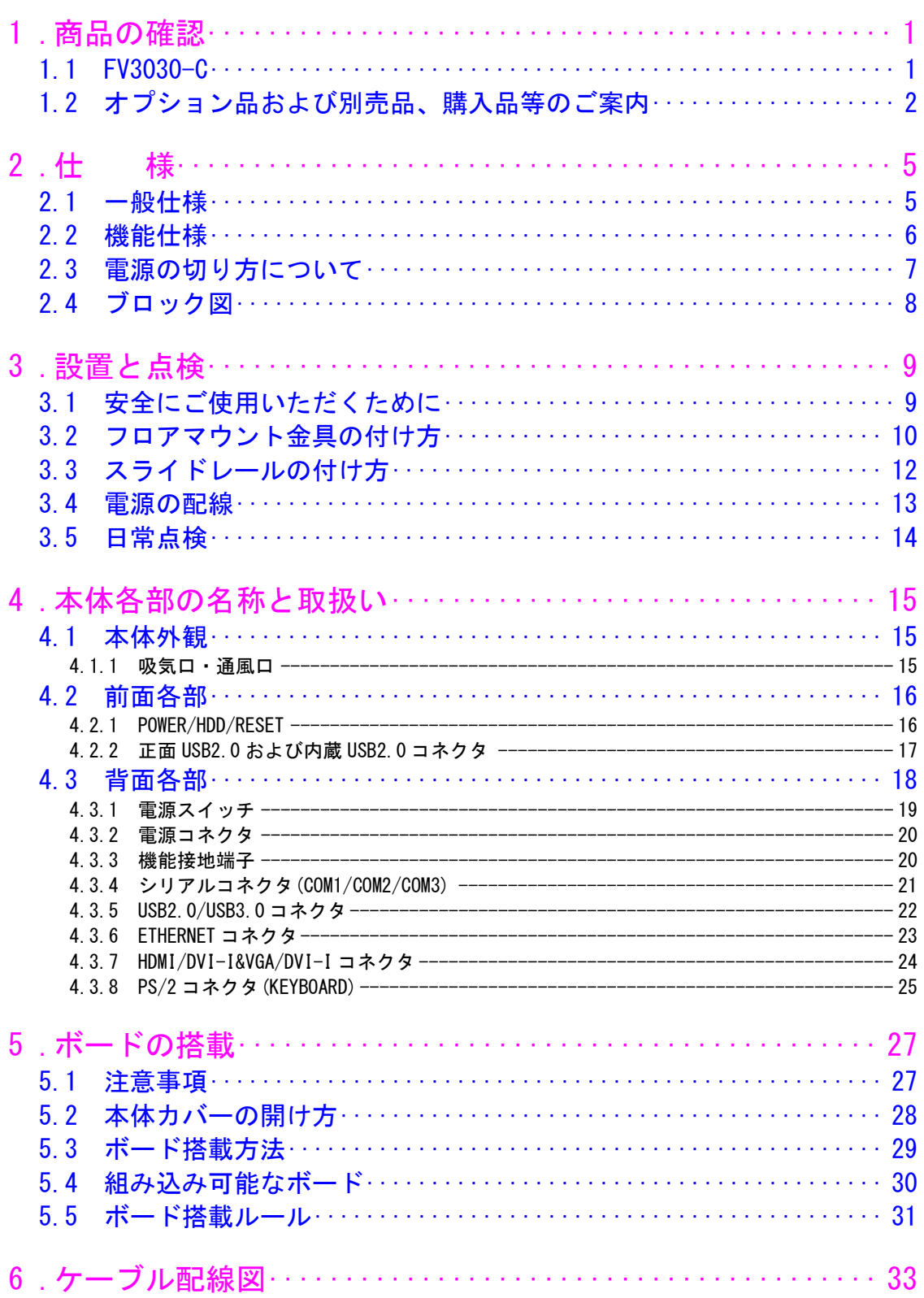

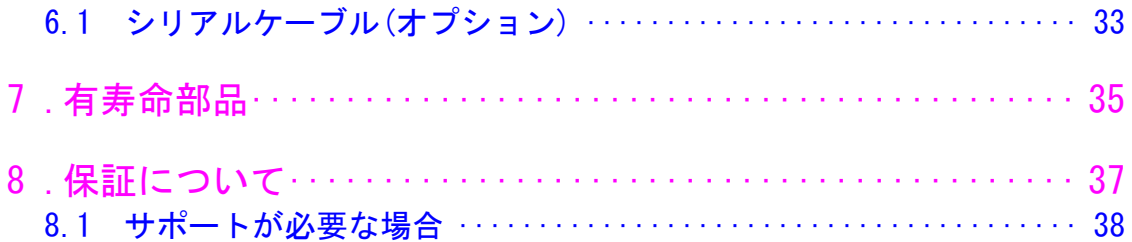

## <span id="page-9-0"></span>1.商品の確認

商品がお手元に届きましたら、下記のとおり揃っているかどうかご確認願います。 万一足りない場合や破損していた場合は、ただちに弊社営業までお申し出下さい。

<span id="page-9-1"></span>1.1 FV3030-C

FV3030-C 本体(1 台)

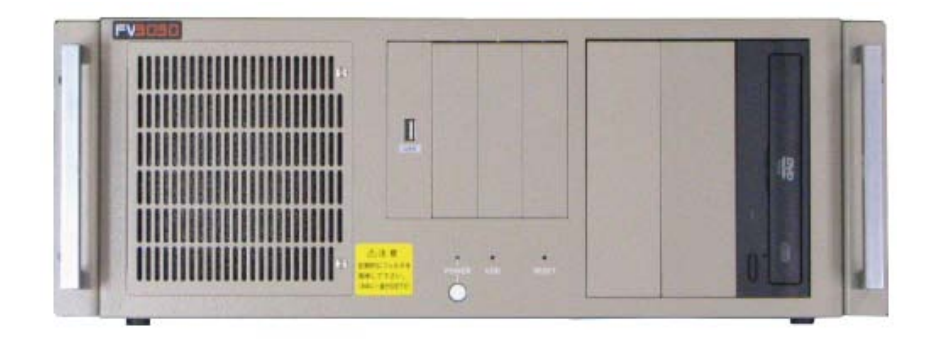

3P 電源ケーブル(1 本・約 3m・125V・10A)

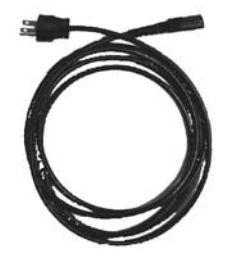

フロアマウント金具(2 枚、3mm ネジ×6 ヶ)

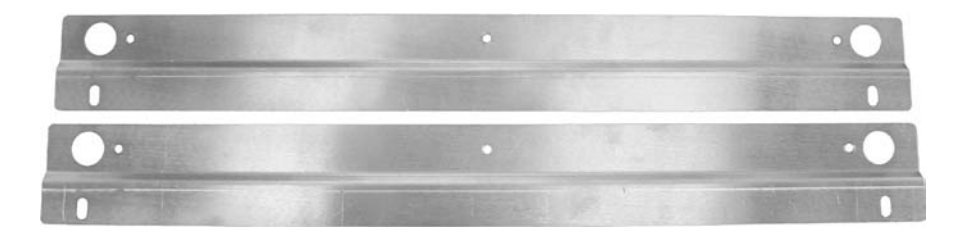

## <span id="page-10-0"></span>1.2 オプション品および別売品、購入品等のご案内

#### 標準別売品

#### CPU・・・・(選択必須)

CPU は以下の 2 種類から選択可能です。 Core i5-2400 3.1GHz / Core i7-2600 3.4GHz

メモリ・・・・(選択必須)

メインメモリは以下 2 種類から選択可能です。 DDR3-1333 8GB / 16GB

システム HDD・・・・(選択必須)

システム HDD は起動ディスクで、製品ごとに以下の Windws7 がインストールされています。

- ・ FV3030-C32:Windows 7 Ultimate for Embedded 32bit
- ・ FV3030-C64:Windows 7 Ultimate for Embedded 64bit

DVD-ROM ドライブ・・・・(選択)

オプションとして内蔵型の DVD-ROM ドライブを用意しています。

COM2/COM3 ブラケット・・・・(選択)

シリアルポートを増設する際に使用します。COM2 と COM3 が 1 つのブラケットに付いています。

#### 準標準別売品

お客様が選定して購入する事が可能です。選定の手間を省くため弊社でも商品として準備 しております。

USB トラックボール

USB トラックボール ケーブル長:約 1,500mm (予告なく仕様が変更される 場合があります)

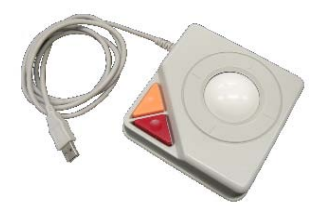

PS/2 キーボード

日本語キーボード

### スライドレール

EIA/JIS 規格の 19 インチラックに設置する際にスライドレールを取り付けると、装置を簡単に前後にスライドさせるこ とができ、装置の収納や取り外しが容易になります。

メーカー:日本アキュライド 型番: 305A-18 耐荷重:53kg/ペア

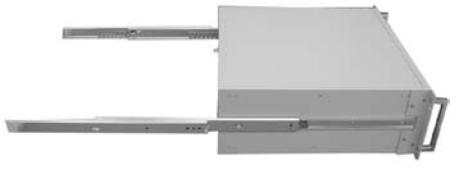

#### シリアルケーブル

シリアルケーブルは豊富に市販されておりますが、弊社でも従来通りシリアルケーブルの販売をしております。

FV3030

## <span id="page-13-0"></span>2.仕 様

## <span id="page-13-1"></span>2.1 一般仕様

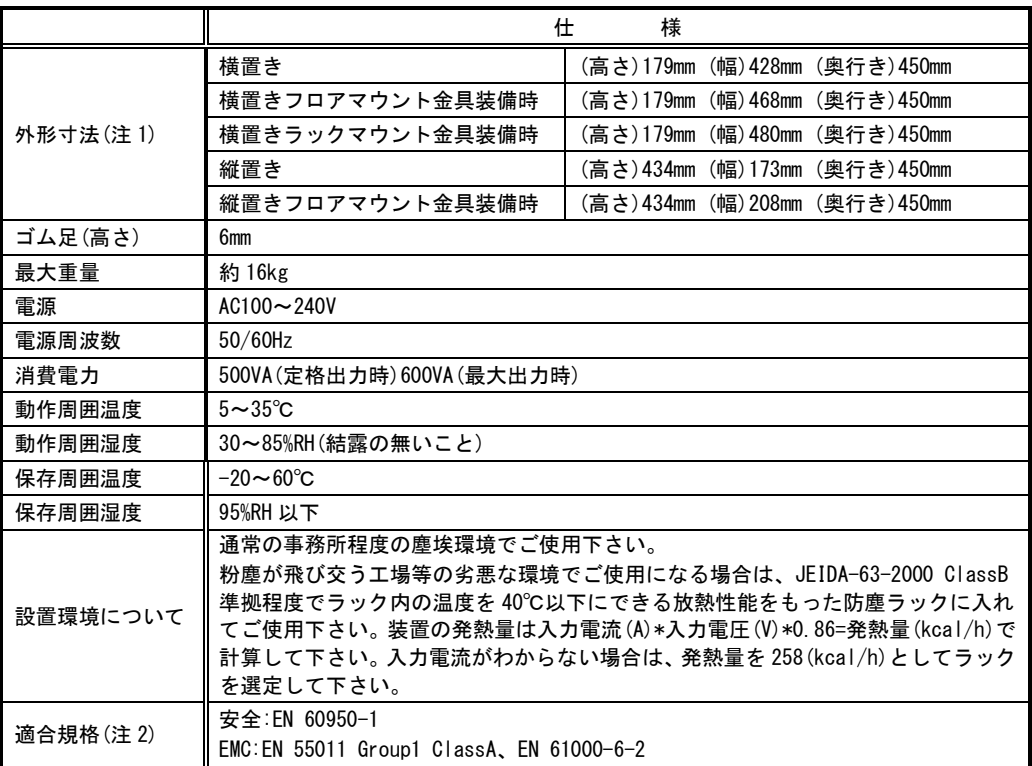

(注 1)取付け部分やコネクタ等の突起部は含んでおりません。高さはゴム足 6mm を含んでいます。

(注 2) 本装置単体でこれらの規格に適合できるよう設計されています。ただし、お客様が製作される装置、機械、 設備については、セットした状態での適合性の確認が必要です。ご注意ください。また、本装置への配線 はシールドケーブルを使用し、30m を超えない配線としてください。

交換用フィルタはブリジストン ポリウレタンフォーム製「エバーライト SF」材質:HR-13 10mm 厚 145mm×130mm をご使用下さい。

- この装置は、カレンダ情報を保持するためにリチウム 1 次電池を使用しています。電池の寿命は約 5 年です。お客様 による電池の交換は出来ません。電池の交換は有償にて承りますので弊社営業にご用命下さい。
- FV3030-C に取り付けられているユニットは、使用により劣化、摩耗しますので、一定周期で交換する必要があります。 詳しくは『3.2 [フロアマウント金具の付け方』](#page-18-1)を参照してください。これらのユニットは有償にて交換致します。 詳しくは、弊社営業へお問い合わせ下さい。なお、出張でのメンテナンスサービスは行っておりません。あらかじめ ご了承下さい。

## <span id="page-14-0"></span>2.2 機能仕様

ビデオ入力に関する機能は、本体に搭載される画像入力ボードによって異なりますので、詳細は各ボードの取扱説 明書等をご覧下さい。

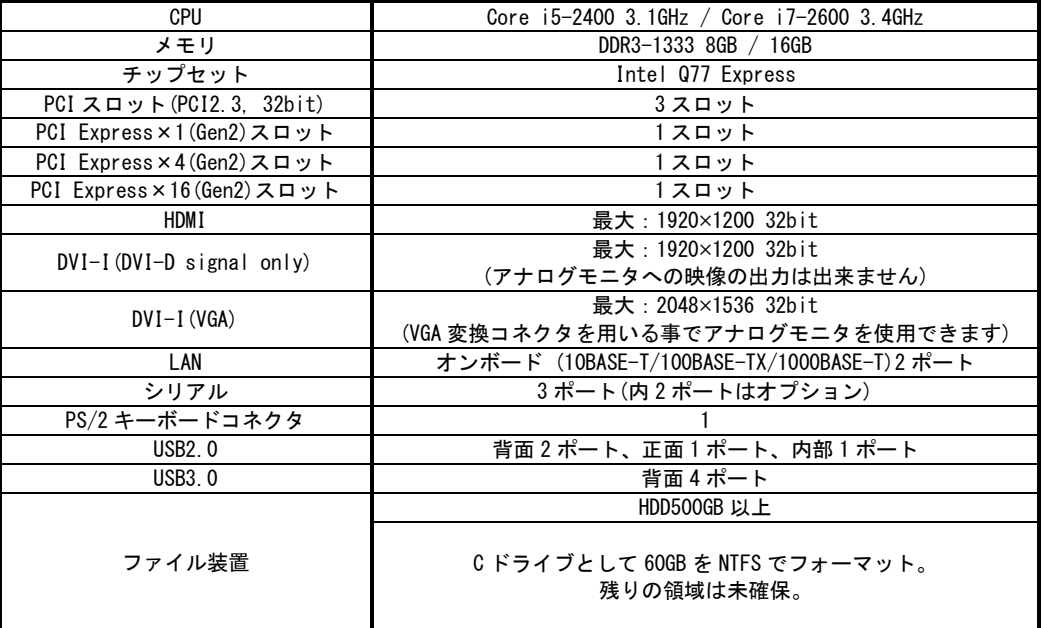

\* USB は、ライセンスキーやカメラ等の弊社指定の機器のみでサポート致します。

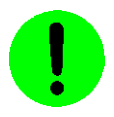

本装置が FVC05,FV-GP440 を通してカメラへ供給できる+12V は 4A(48W)までです。

### FV3030-C に使われている PC 部品について

#### Note

FV3030-C には、比較的長期安定供給が期待できる工業用パーソナルコンピュータ(以下、工業用 PC と略す)部品 を採用していますが、万が一工業用 PC 部品の入手が困難になった場合、代替の PC 部品に切り換えて製造する可 能性があります。

## <span id="page-15-0"></span>2.3 電源の切り方について

### <span id="page-15-1"></span>1.電源の切り方

Windows のシャットダウン機能を使用することで、安全に電源を切る事が出来ます。

- 1. キーボードの[Ctrl]+[Alt]+[Delete]キーを同時に押します。
- 2. 表示された画面右下に表示されるシャットダウンを選択してください。シャットダウンが完了すると自動的に 電源が OFF になります。

### 2.電源の再投入

電源スイッチを一旦 OFF にし、再度 ON にすることで電源の再投入ができます。 電源を再投入する場合は、30 秒以上の時間をおいてから行ってください。

基本的には、シャットダウンプロセスを実行後、電源スイッチを OFF にしてください。 ファイル装置にアクセスしている状態(装置前面の HDD ランプ点灯中)や Windows が起動しアプリケーションが実 行できる状態になる前に電源を切ったり RESET スイッチを押すとファイル装置の内容に致命的な損傷を与える恐 れがあります。

#### ファイルのバックアップ  $N$ ote

万が一、ハードディスクの内容が破壊された場合の復旧が迅速に出来るよう、お客様が担当されたファイルをバック アップしておくことをお薦めいたします。ハードディスクのシステム領域を破壊した場合は、弊社工場での再書込み が必要になります。

## <span id="page-16-0"></span>2.4 ブロック図

(注)画像入力ボードに関する仕様は、装置本体に搭載されるボードによって異なります。

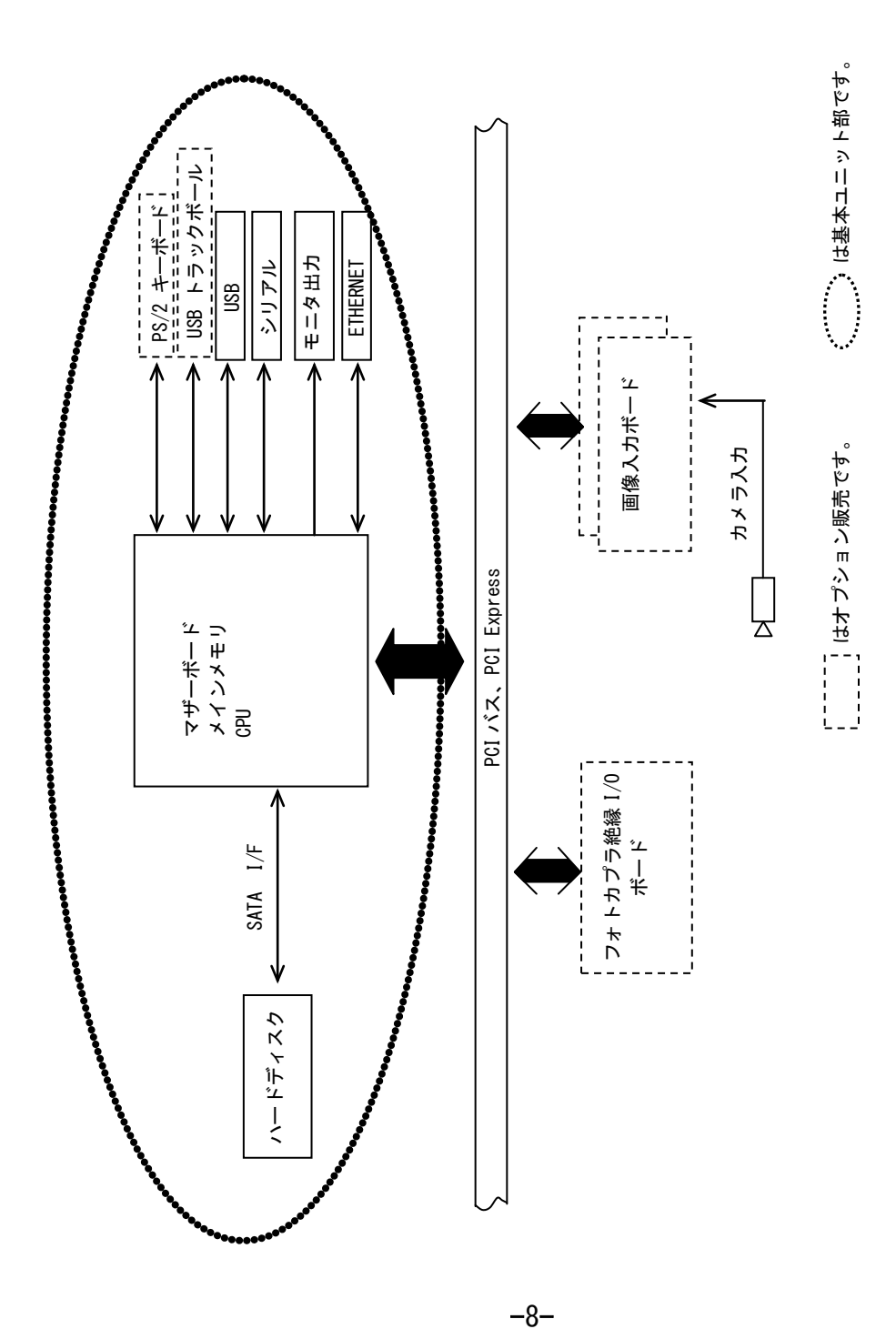

## <span id="page-17-0"></span>3.設置と点検

FV3030-C は、付属のフロアマウント金具を使用することによって横置き/縦置きでの固定が可能です。 また、高さは 4U となっていますので、EIA/JIS 規格の 19 インチラックに設置することもできます。 ラックに設置の際はオプションのスライドレールを取り付けることにより、装置を簡単に前後にスライドさせることがで き、装置の収納や取り外しが容易になります。

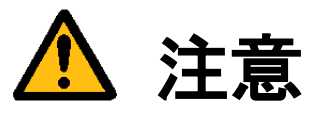

この章では装置を設置するにあたり、安全上の非常に重要な内容が書かれています。 また、システムの信頼性を高め、その機能を十分発揮させるために以下の内容を考慮して設置して下さい。

## <span id="page-17-1"></span>3.1 安全にご使用いただくために

- 不安定な場所(ぐらついた台の上や傾いた所など)に置かないで下さい。落ちたり、倒れたりして、装置を破壊また は人が怪我をする恐れがあります。本体の自重は必ず本体底板(ゴム足)で保持し水平に設置して下さい。又、付属 の取付金具により床面やラックへの固定が可能です(『3.2 [フロアマウント金具の付け方』](#page-18-1)を参照して下さい)。
- 装置の吸気口/排気口は内部の温度上昇を防ぐための通風口です。 通風口をふさぐと火災や故障の原因になりますので、通風口から 100mm 以上の空間を設けて設置して下さい。

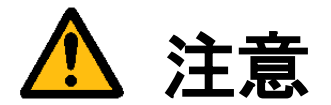

次のような場所は避けて設置して下さい。

- 周囲温度が 5~35℃の範囲を超える場所
- 温度変化が急激で結露するような場所(結露した場合は乾燥させてから電源を投入して下さい)
- 相対湿度が 30~85%の範囲を超える場所
- 強力な電界、磁界の発生している場所
- 発熱源に近い場所
- 本体に直接振動や衝撃がかかる場所
- 直射日光の当たる場所
- 塵、埃の多い場所
- 水、油、薬品等の飛沫のある場所

-設置環境について-

通常の事務所程度の塵埃環境でご使用ください。粉塵が飛び交う工場等の劣悪な環境でご使用になる場合は、 JEIDA-63-2000 ClassB 準拠程度でラック内の温度を 40℃以下にできる放熱性能をもった防塵ラックに入れてご使用下 さい。

装置の発熱量は入力電流(A)\*入力電圧(V)\*0.86=発熱量(kcal/h)で計算してください。入力電流がわからない場合は、発 熱量を 258(kcal/h)としてラックを選定してください。

## <span id="page-18-0"></span>3.2 フロアマウント金具の付け方

<span id="page-18-1"></span>FV3030-C は、付属のフロアマウント金具を使用することによって横置き/縦置きでの固定が可能です。

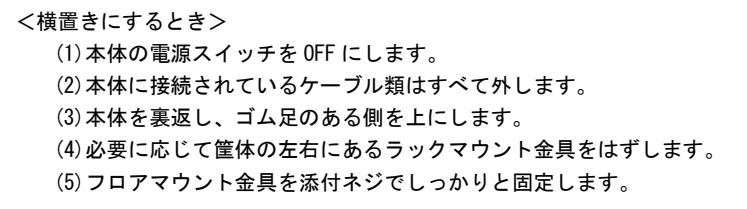

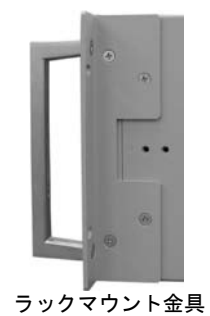

 $\left( \cdot \right)$  $\blacktriangleright$   $\cdot$  )0 金具固定用ネジ位置正面 ۸  $\overline{\mathbf{o}}$  $\overline{\phantom{0}}$  $\overline{\bullet}$ 取付後の状態 正面

FV3030

#### <縦置きにするとき>

(1)本体の電源スイッチを OFF にします。

(2)本体に接続されているケーブル類はすべて外します。

(3)本体を裏返し、ゴム足のある側を上にします。

(4)フロアマウント金具を添付ネジでしっかりと固定します。

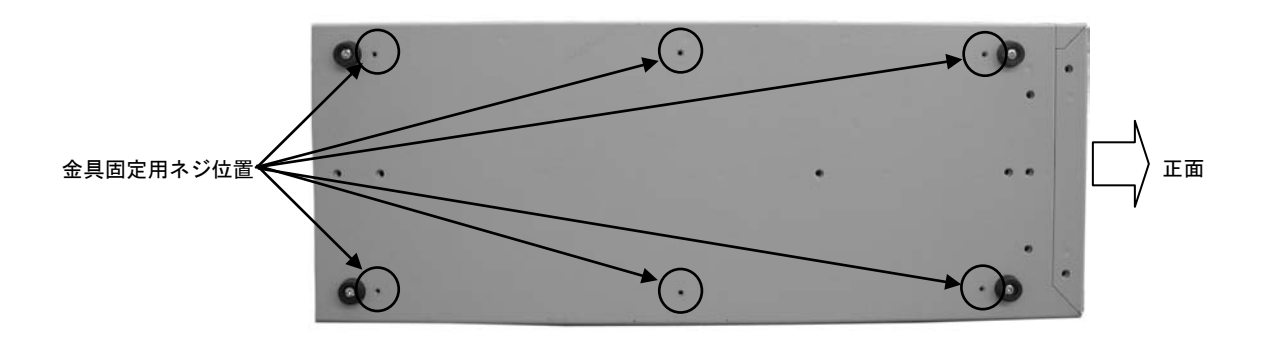

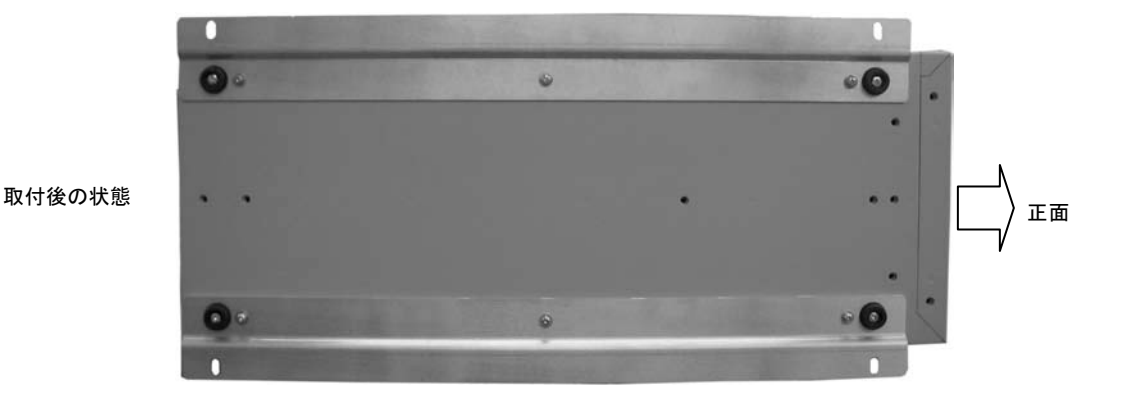

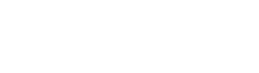

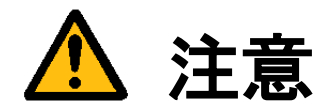

本体を固定しないと、誤って落下して装置を壊す事があります。 フロアマウント金具を利用して設置して下さい。

## <span id="page-20-0"></span>3.3 スライドレールの付け方

FV3030-C は、オプションのスライドレールを取り付けることにより、装置を簡単に前後にスライドさせることがで き、装置の収納や取り外しが容易になります。

(1)本体の電源スイッチを OFF にします。 (2)本体に接続されているケーブル類はすべて外します。 (3)スライドレールの装置側金具を両側面に添付ネジでしっかりと固定します。 (4)スライドレールのラック側金具を固定し、装置側の金具と合わせます。

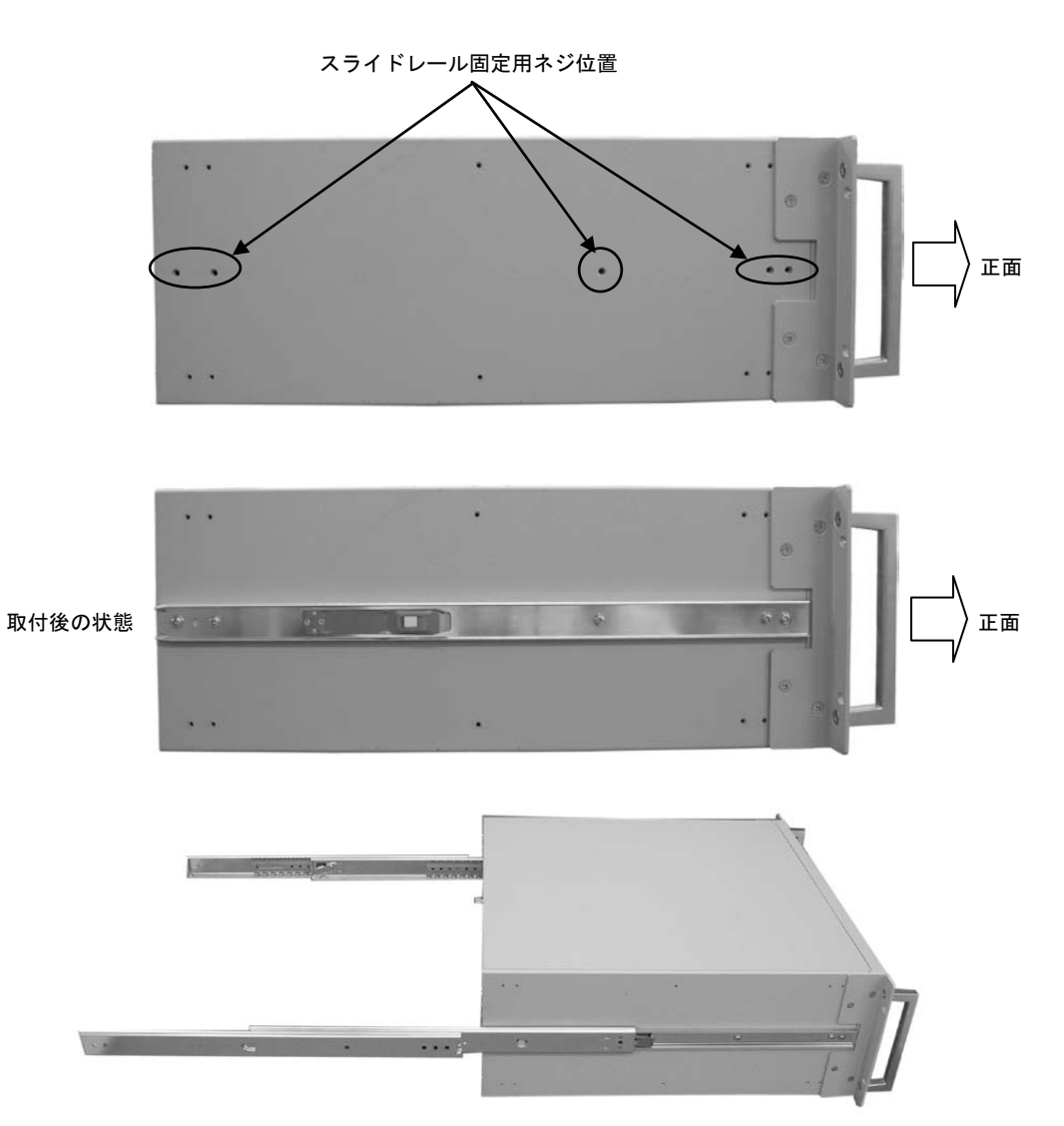

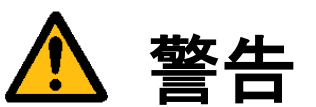

取付後の状態

スライドレールの耐荷重はペアで 53kg です。耐荷重を超えると、落下して怪我をしたり、装置を壊す事があ ります。

### <span id="page-21-0"></span>3.4 電源の配線

<span id="page-21-1"></span>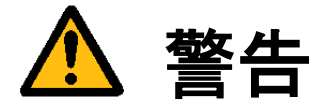

電源

機器の電源電圧が供給電源の電圧に合っているか必ず確認したうえで、本体の電源を入れて下さい。

#### 電源コードとプラグ

入力電圧 125V までは感電や火災防止のため、電源コード(日本国内でのみ使用可能)は、弊社から供給されたものを必ず ご使用下さい。主プラグは、保護接地端子を備えた電源コンセントにだけ接続して下さい。保護接地を備えていない延 長用コードを使用すると、保護動作が無効になります。

#### 保護接地

感電防止のため、本機器の電源を入れる前には、必ず保護接地をして下さい。本機器に付属の電源コードは接地線のあ る 3 極電源コードです。したがって、保護接地端子のある 3 極電源コンセントを使用して下さい。

保護接地の必要性

本機器の内部または外部の保護接地線を切断したり、保護接地端子の結線を外さないで下さい。いずれの場合も本機器 が危険な状態になります。

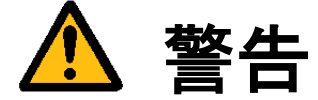

装置の破壊や感電、火災の事故を防ぐために次のことを必ず守って下さい。

- アース線の接続、取り外しは電源ケーブルや接続ケーブルを抜いてから行って下さい。
- 電源ケーブルを取り扱う際は次の点を守って下さい。
	- (1) 破損した電源ケーブルを使用しない。
	- (2) 電源ケーブル、電源プラグを加工しない。
	- (3) 電源ケーブルの上に重いものを載せない。
	- (4) 無理に曲げたり、ねじったり、引っ張ったりしない。
	- (5) 熱器具の近くに配線しない。
	- (6) たこ足配線をしない。
- 装置に接続された TV カメラをロボット・アーム等に取り付ける際には、GND レベルの電位差がないように接地線 の接続に注意して下さい。
- ビデオ伝送に使用する同軸ケーブルを中継コネクタで中継する場合、中継部で GND 側が露出しますが、この GND 側は装置の SG と同電位です。高電圧に接触させる事のないように注意して下さい。

## <span id="page-22-0"></span>3.5 日常点検

熱、湿気、ホコリなどの影響や使用の度合いにより、部品が劣化し、時には安全性を損なって事故につながる ことがあります。下記の項目は日常点検で確認して下さい。

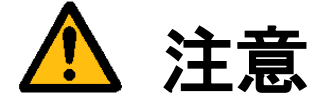

- 吸気力の大きいファンを使用していますので半年に一度は点検をし、防塵フィルタが汚れていたり、目詰 まりがある場合は清掃又は交換を行って下さい。
- 交換用フィルタはブリジストン ポリウレタンフォーム製「エバーライト SF」材質:HR-13 10mm 厚 145mm×130mm をご使用下さい。

#### フィルタの清掃方法

- (1) 本体の電源を切って下さい。
- (2) 本体前面の吸気口にあるネジ(2 ヶ)を外すと金具が外れ、フィルタが取り出せます。
- (3) フィルタのゴミを、掃除機で吸い取るかエアーダスター(圧縮空気)などでゴミを吹き飛ばします。
- (4) きれいにしたフィルタを(2)の逆の手順で元に戻して下さい。

(注)コネクタ類を抜き差しした場合、正しく作業が行われていることをご確認下さい。

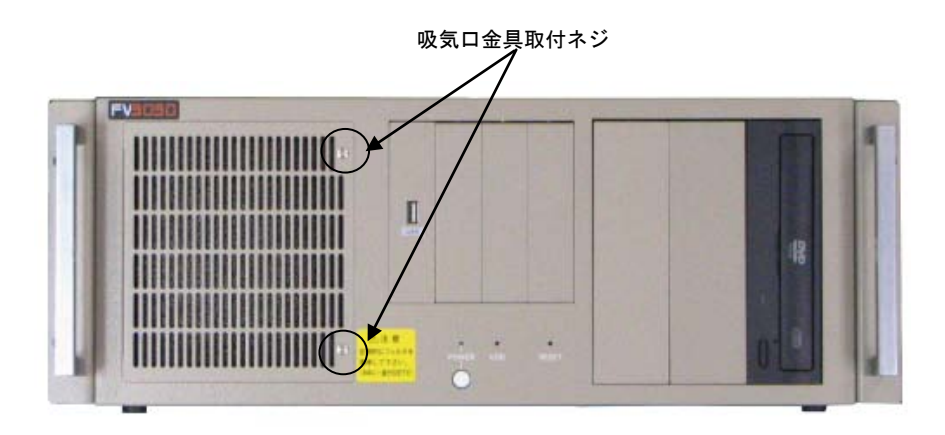

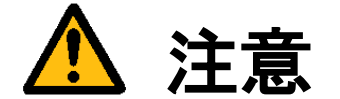

- フィルタが目詰まりしたまま使用を継続しないで下さい。装置内部の温度が異常上昇し装置を破壊したり、 火災を引き起こす原因となります。
- 異常な音や臭気がしたり、異常に熱くなる等の危険な兆候を発見したら、すぐに電源を切り、 電源プラグをコンセントから抜いて下さい。そうしないと感電や火災の原因となります。 原因がわからない場合は弊社にご相談下さい。

## <span id="page-23-0"></span>4.本体各部の名称と取扱い

<span id="page-23-1"></span>4.1 本体外観

### 本体前面

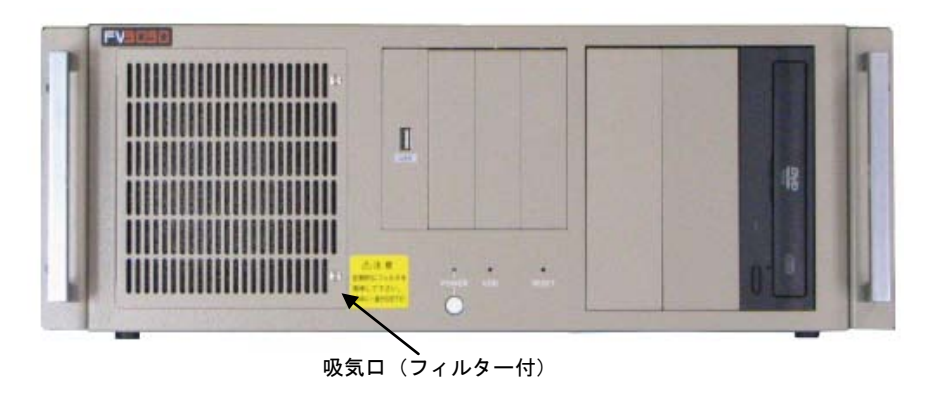

本体背面

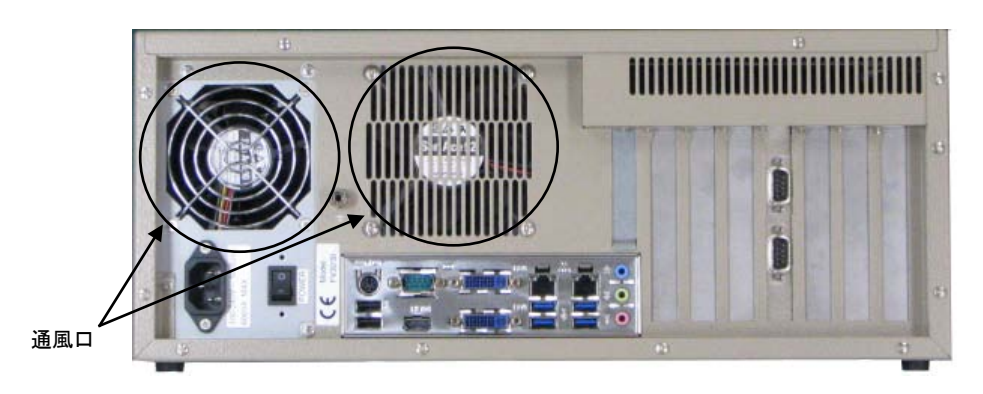

<span id="page-23-2"></span>4.1.1 吸気口・通風口

内部の発熱部品を空冷するための通気口です。

特に CPU、画像入力ボードの発熱量は膨大ですから、ファンが止まっていないことを確認して下さい。 また、防塵フィルタの交換時以外は開けないで下さい。

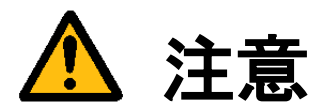

吸気口は周囲と 100mm 以上離し、絶対に通風口をふさがないで下さい。 通風口をふさいでしまうと内部温度が異常上昇し、装置の暴走、破壊、火災の危険があります。 また、通風口から金属類や燃えやすいものなど異物を入れないで下さい。

FV3030

 $\bullet$ 

## <span id="page-24-0"></span>4.2 前面各部

#### <span id="page-24-1"></span>4.2.1 POWER/HDD/RESET

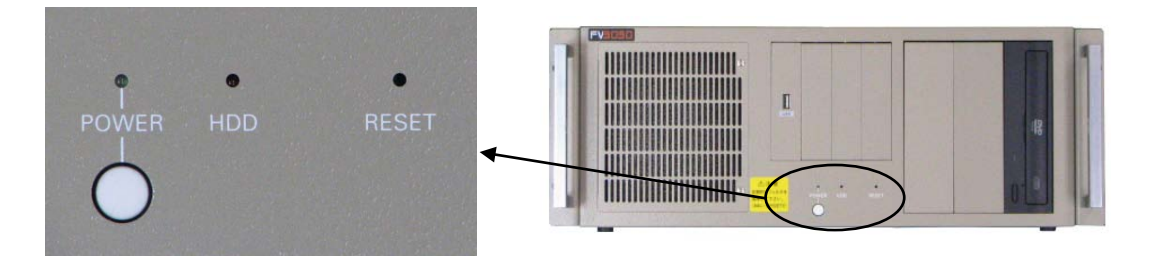

- POWER(緑色) 電源スイッチを ON にすると点灯し、装置が通電状態であることを示します。
- HDD(赤色) ファイル装置のアクセス中に点灯します。
- RESET(スイッチ) 装置をリセットします。操作は細い棒などを用いてスイッチを押して下さい。
- POWER(丸ボタンスイッチ) 電源を切る場合に使用します。詳しくは下記の『POWER スイッチの機能』を参照下さい。

## Ļ POWER スイッチの機能

POWER スイッチは、一般的なコンピューターの電源スイッチに相当します。稼働中に本スイッチを押すとシャ ットダウンします。シャットダウン後は、本スイッチを押すと本体が起動します。 本体背面の電源スイッチが ON にしても起動しない場合やシャットダウン後、本体背面の電源スイッチを ON に したまま再び起動する場合に使用します。

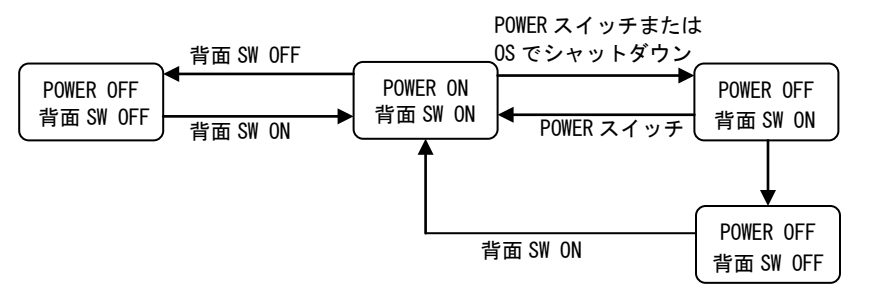

システムの起動中や HDD 表示が点灯中は絶対に POWER スイッチや電源スイッチを操作しないで下さい。 ファイル内容を破壊する場合があります。

### <span id="page-25-0"></span>4.2.2 正面 USB2.0 および内蔵 USB2.0 コネクタ

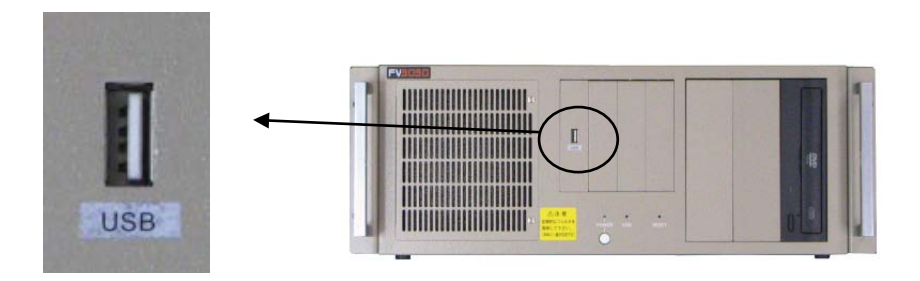

正面 USB コネクタ

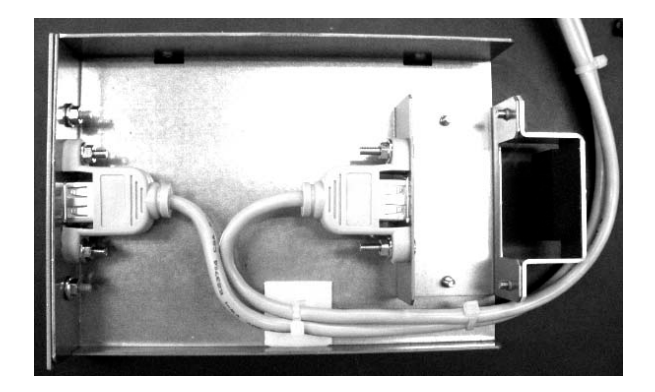

USB ライセンスキー内蔵ユニット

#### Note

本製品には USB のドライバがインストールされております。しかし、お客様がご利用になる USB 機器の 動作を保証するものではありません。 USB 機器をご使用になる際にはその点をご了承ください。

FV3030

<span id="page-26-0"></span>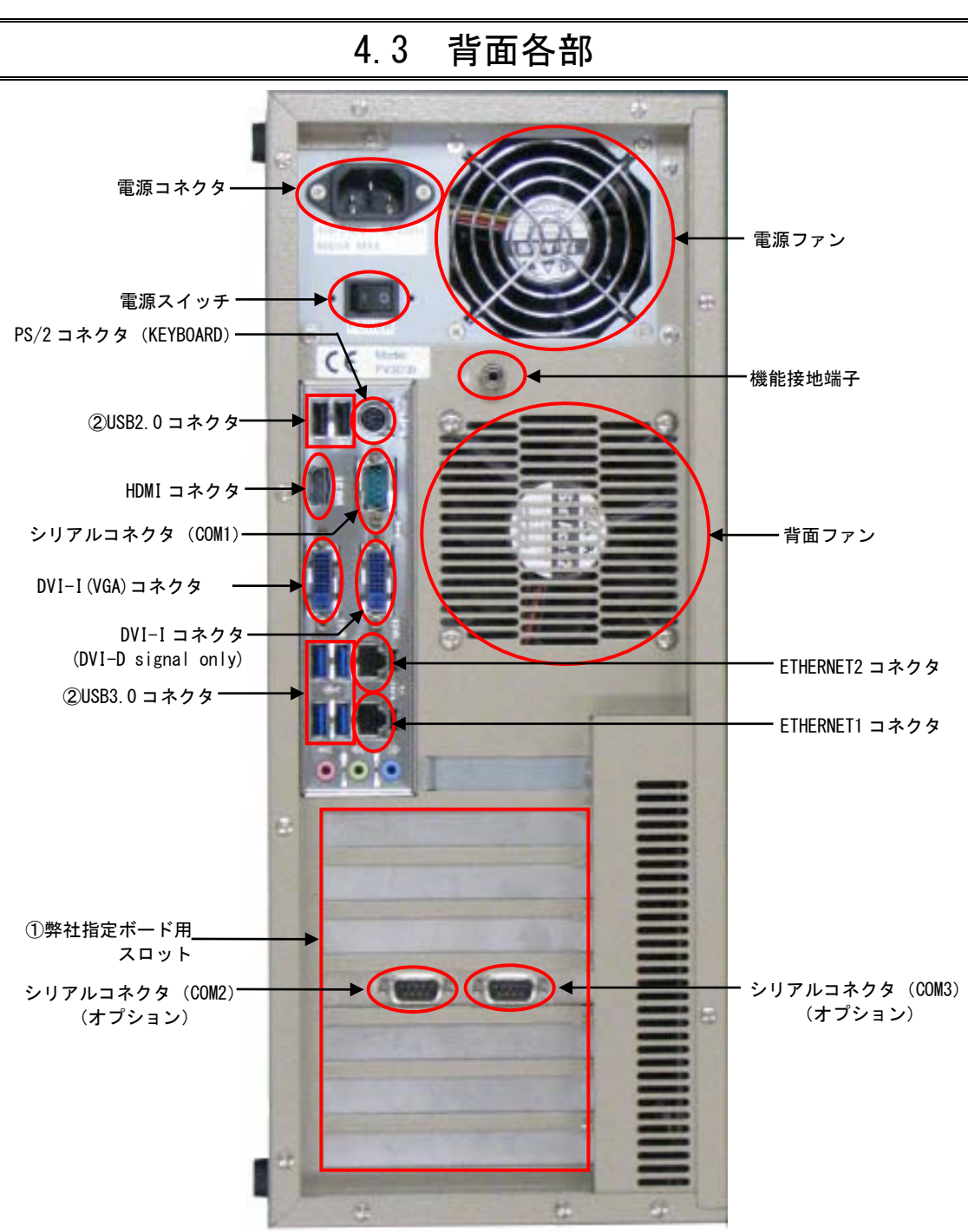

#### Note

- ① 弊社指定ボード用スロットには、画像入力ボード等のコネクタが出てきます。
- ② 本製品には USB のドライバがインストールされております。しかし、お客様がご利用になる USB 機器の 動作を保証するものではありません。USB 機器をご使用になる際にはその点をご了承ください。

装置の外観は改良のため予告なく変更することがあります。

### <span id="page-27-0"></span>4.3.1 電源スイッチ

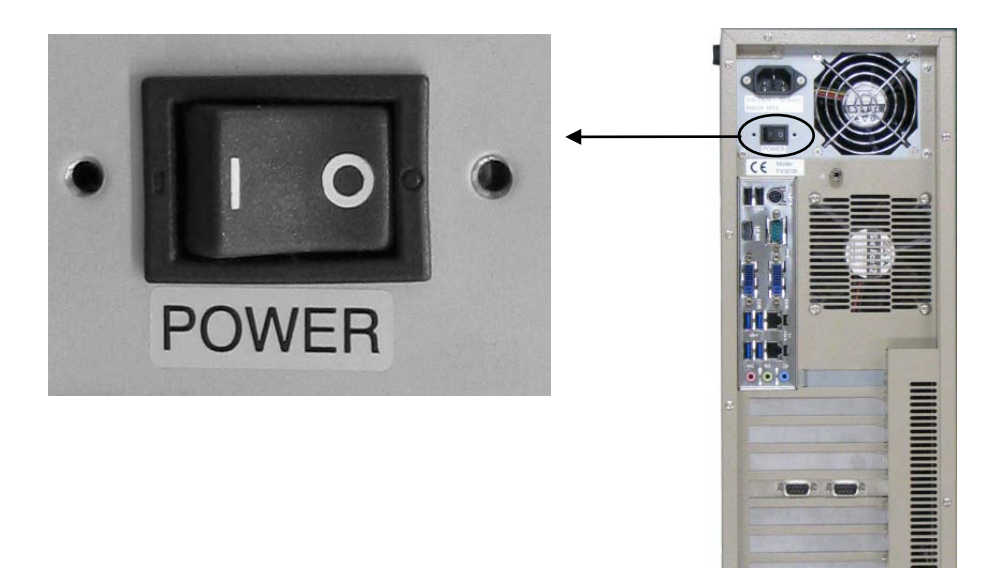

- 一側を押すと ON になります。○側を押すと OFF になります。 各種ケーブル等の接続完了後に電源スイッチを ON にして装置を使用して下さい。
- **電源スイッチを ON にすることにより、システムが起動します。**

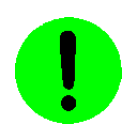

シャットダウンしないで電源スイッチを OFF にしないで下さい。 ファイルの内容が破壊される場合があります。

#### <span id="page-28-0"></span>4.3.2 電源コネクタ

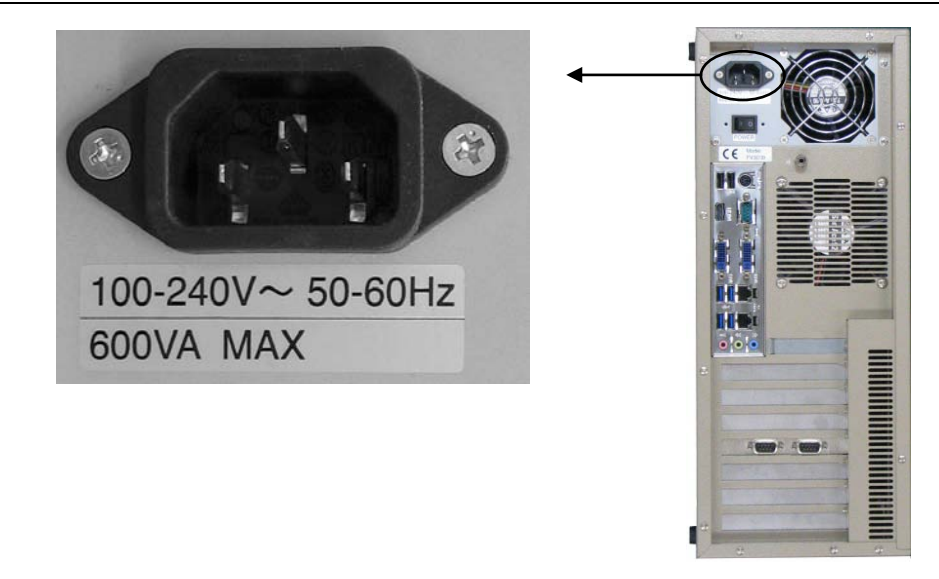

- 入力電圧・周波数・最大消費電力は、100-240V~ 50-60Hz 600VA MAX です。
- 入力電圧 125V までは添付の 3P 電源ケーブルを接続して電源を供給して下さい。125V を超える電圧でお使いになる 場合は、別途電源ケーブルをご用意下さい。

<span id="page-28-1"></span>4.3.3 機能接地端子

- 電源スイッチの OFF は『2.3 [電源の切り方について』](#page-15-1)を参照下さい。
- 電源ケーブルの配線の詳細については『3.4 [電源の配線』](#page-21-1)の章をご覧下さい。

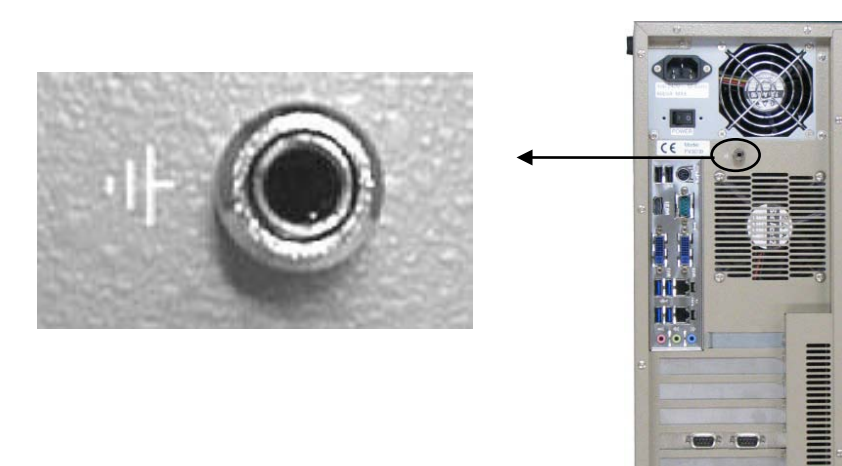

本装置と床面やラック等とのグランドレベルを合わせるときに使用します。 本装置筺体の SG(シグナル・グランド)と FG(フレーム・グランド)、機能接地端子は接続されています。 一般にビデオ機器(TV カメラ等)の SG とフレームは接続されています。

## <span id="page-29-0"></span>4.3.4 シリアルコネクタ(COM1/COM2/COM3)

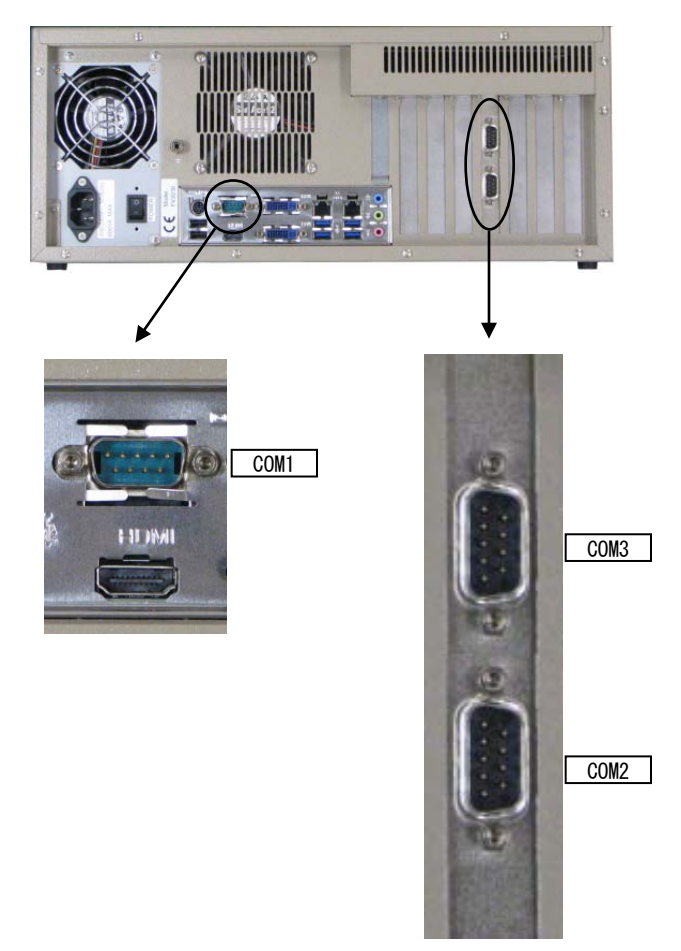

COM2,COM3 はオプションです

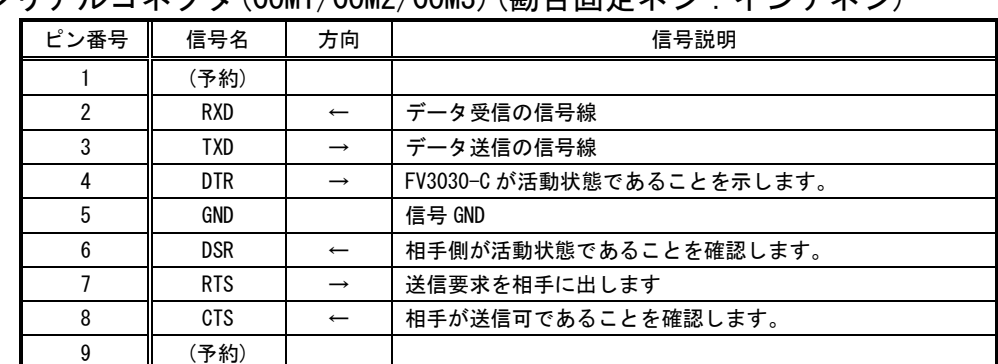

## シリアルコネクタ(COM1/COM2/COM3)(勘合固定ネジ:インチネジ)

[注 1]方向の→は出力/←は入力/⇔は双方向を示します。

[注 2]使用コネクタは、9 ピン DSUB オスコネクタ(RDED-9PE-LNA ヒロセ 相当品)です。

### <span id="page-30-0"></span>4.3.5 USB2.0/USB3.0 コネクタ

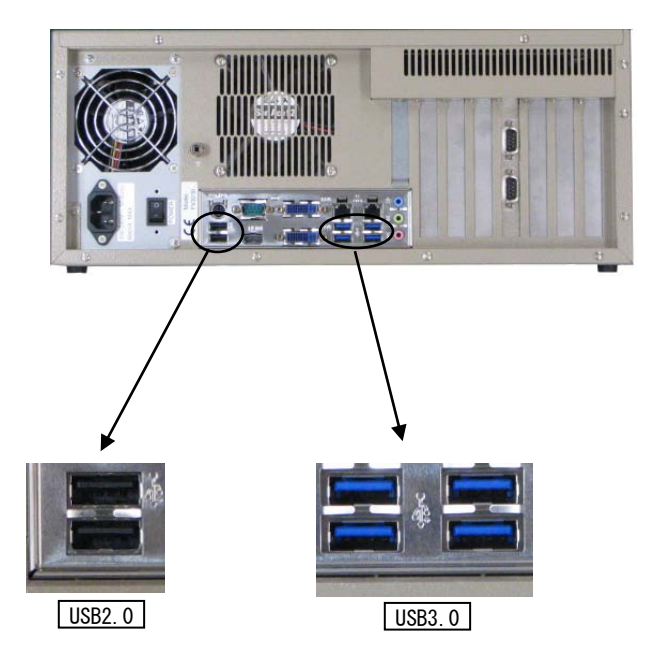

#### Note

本製品には USB のドライバがインストールされております。しかし、お客様がご利用になる USB 機器の 動作を保証するものではありません。 USB 機器をご使用になる際にはその点をご了承ください。

### <span id="page-31-0"></span>4.3.6 ETHERNET コネクタ

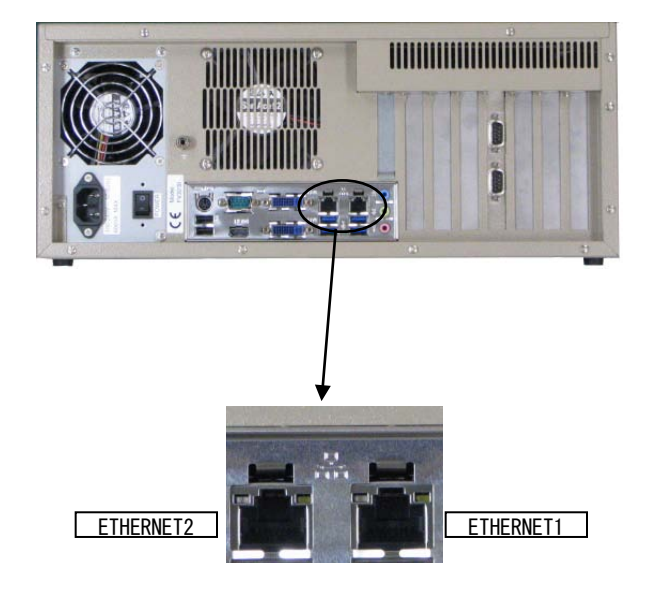

ETHERNET コネクタには状態を示す 2 つの LED があります。

LAN Link/Act LED(緑) : 点灯時は、データリンクが存在する(ハブと適切に接続されている)こ とを示します。点滅時は、データが送受信されていることを示します。 LAN Speed LED(オレンジ/グリーン) : 1000M 時はオレンジ、100M 時はグリーン、10M 時は消灯します。

ETHERNET コネクタ

| ピン番号 | 方向  | 信号説明        |
|------|-----|-------------|
|      | 0   | TD+(送信データ+) |
|      |     | TD-(送信データー) |
| 3    |     | RD+(受信データ+) |
|      | N/A | 予約          |
| 5    | N/A | 予約          |
| 6    |     | RD-(受信データー) |
|      | N/A | 予約          |
|      | N/A | 予約          |

[注1] 方向の"I"は入力、"0"は出力、"I/0"は入出力、"N/A"は電源または、予約を示します。 [注2] 使用コネクタは RJ45 コネクタです。

### <span id="page-32-0"></span>4.3.7 HDMI/DVI-I&VGA/DVI-I コネクタ

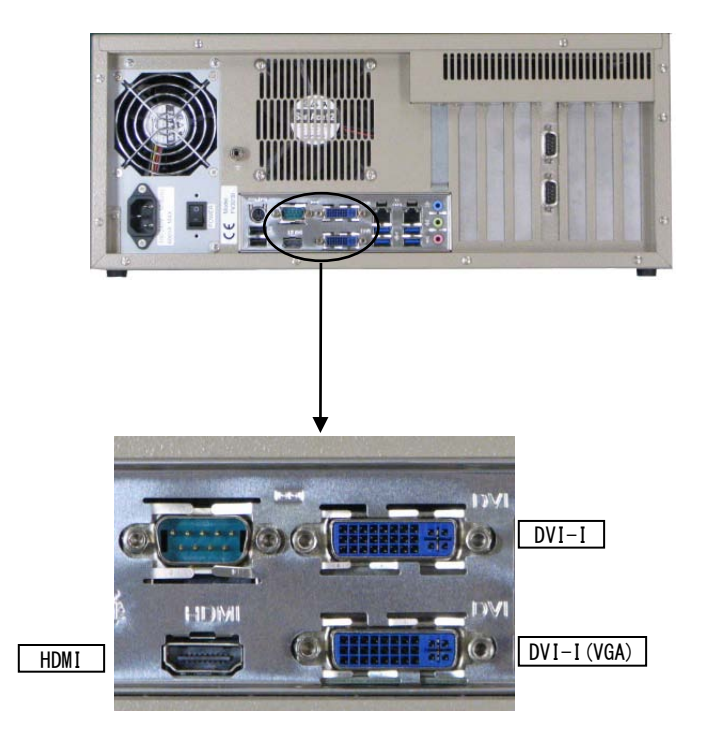

・DVI-I(VGA)コネクタは DVI-VGA 変換コネクタを使うことでアナログ VGA モニタへ出力するこ とができます。

・HDMI,DVI-I,DVI-I(VGA),DVI-I コネクタの内 2 つを使って 2 画面出力することができます。

### <span id="page-33-0"></span>4.3.8 PS/2 コネクタ(KEYBOARD)

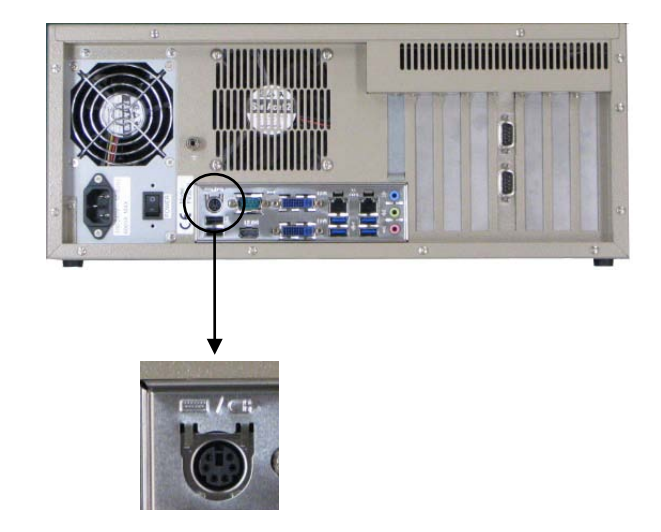

PS/2 はキーボード専用です。 マウスは動作しません。

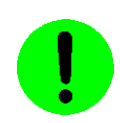

電源投入時にキーボードが接続されていることを確認してから電源を入れて下さい。

#### KEYBOARD コネクタ

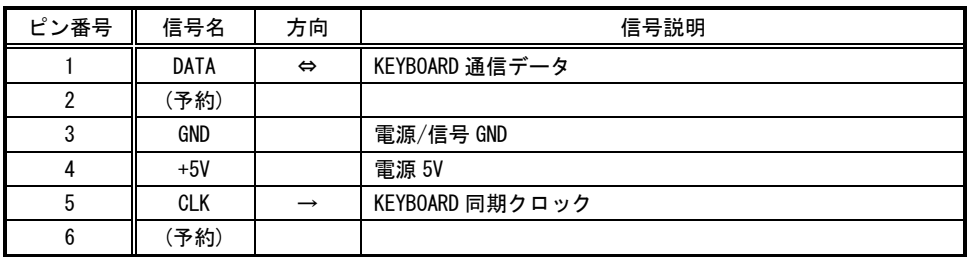

[注 1] 方向の→は出力/←は入力/⇔は双方向を示します。

[注 2] 使用コネクタは 6 ピンミニ DIN コネクタです。

FV3030

## <span id="page-35-0"></span>5.ボードの搭載

各ボードはお客様にて装着や取り外しを行っていただく場合があります。その際には本章に記載してある注意事項 をお守り下さい。また、各ボードの説明書にも搭載に関する注意事項が書かれています。

## <span id="page-35-1"></span>5.1 注意事項

<span id="page-35-2"></span>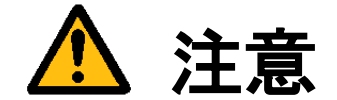

- 装置に触れる前に、必ず身体の静電気を取り除いて下さい。 装置本体の内部基板は静電気に対して非常に敏感です。衣類や人体にたまった静電気が流れ、部品が破壊 されたり、CMOS に保存されている BIOS 設定情報が破壊されるおそれがあります。 直前には、必ずスチールキャビネットなど金属製のもの、および装置本体の機能接地端子に触れて、静電 気を取り除いて下さい、また、エッジコネクタ、部品端子、半田面には絶対に触れないで下さい。
- ボードを装着したり取り外したりする場合には、必ず『2.3 [電源の切り方について』](#page-15-1)にしたがって本体の 電源を切って下さい。
- 必ず電源ケーブルやその他外部ケーブルを全てはずしてから作業を行って下さい。 電源を入れたままの作業や、電源ケーブルやその他外部ケーブルが装着されたまま作業を行うと、微弱電 流の影響等で、CMOS の内容が壊れたり、ボード及び装置本体の回路を破壊する可能性があります。
- 弊社が指定するボード以外のボードを搭載すると下記の不具合が発生する場合があります。 その際は本装置の保証対象外となります。
	- 1)装置が動作しない
	- 2)時々異常現象が起こる
	- 3)装置を壊す、等々
- ボードの形状によっては隣接するボード間で接触を起こしやすい可能性があります。 その場合ボード及び装置を破壊したり、感電や火災発生の原因となりますので電気的に絶縁できるものを ボードの間に挟んで搭載を行って下さい。

## <span id="page-36-0"></span>5.2 本体カバーの開け方

<span id="page-36-1"></span>背面のネジを 2 カ所と天板の 3 カ所を外すと、カバーをスライドさせて開けることができます。

(1)本体の電源スイッチを OFF にします。 (2)本体に接続されているケーブル類を全て外します。 (3)下図に示すネジを外します。 (4)カバーを背面方向にスライドさせて開きます。

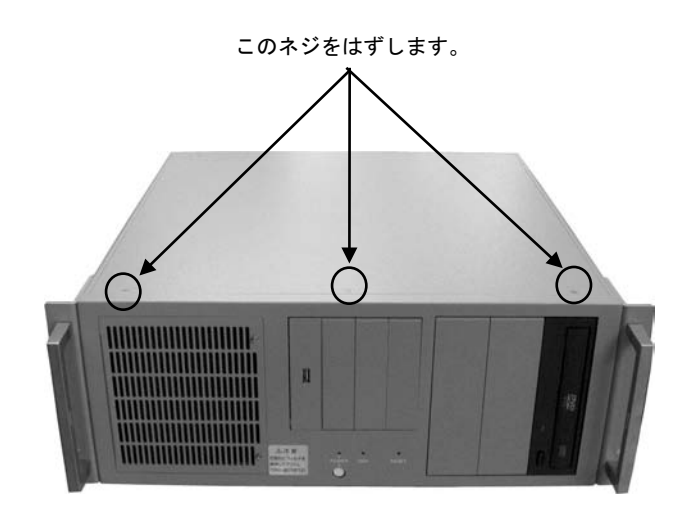

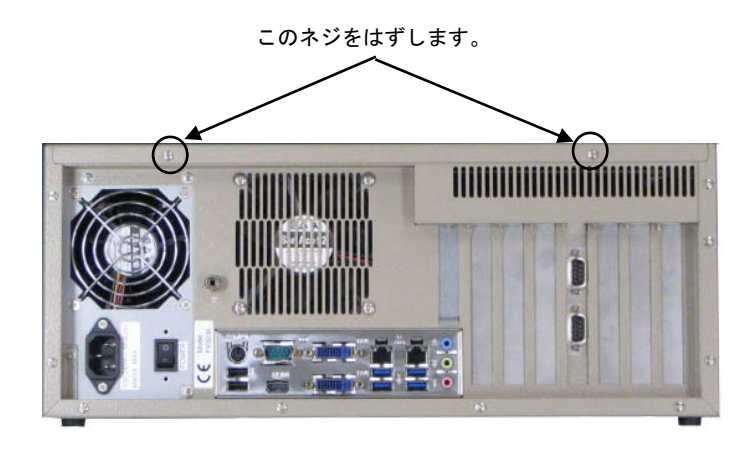

## <span id="page-37-0"></span>5.3 ボード搭載方法

(1)装置本体の電源を切り、ケーブル類を全て外して下さい。

『5.1 [注意事項』](#page-35-2)の章に従って作業を行って下さい。

(2)ボードの設定項目の確認をして下さい。

トラブルを未然に防ぐため、ディップスイッチ等の設定を行った後設定の再確認を必ず行って下さい。

#### (3)本体のカバーを開けて、ボード装着可能状態にして下さい。

『5.2 [本体カバーの開け方』](#page-36-1)の章に従って本体カバーを開けて下さい。各種ケーブルが邪魔になる場合は、後で 元に戻せるように記録を取りながらボードにストレスを与える事なく外して下さい。

#### (4)ボードを指定位置に装着して下さい。

搭載するボードの説明書に従ってボードを正しく装着し、スロットに収まったらブラケットをネジで固定して下 さい。

(5)装置を元の状態に戻します。

ケーブル類を元に戻してネジ固定します。本体カバーを戻し取付けて下さい。

## <span id="page-38-0"></span>5.4 組み込み可能なボード

### <span id="page-38-1"></span>Note

最新の対応状況は、弊社ホームページ上[\(http://www.fast-corp.co.jp/\)](http://www.fast-corp.co.jp/)にて、もしくは担当営業にお問い合わせの上 ご確認下さい。

FV3030-C に組み込み可能なボードは、以下のボードです。

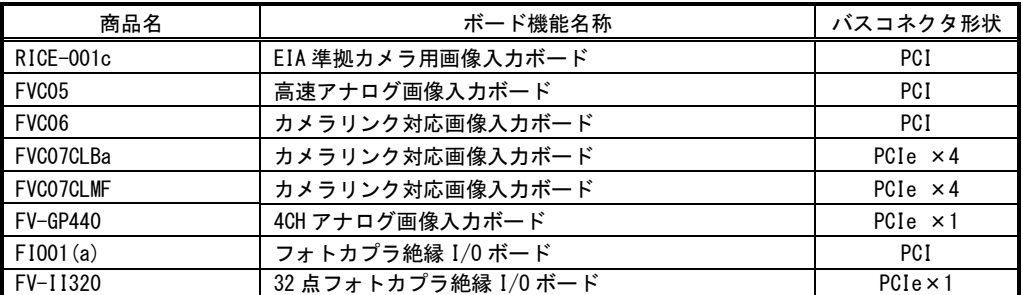

## <span id="page-39-0"></span>5.5 ボード搭載ルール

弊社が用意しているボードには本体に搭載するための組み合わせのルールがあります。本章は『5.4 [組み込み可能](#page-38-1) [なボード』](#page-38-1)の章をご覧になりながらお読み下さい。

また、ボード製品の詳細は、各ボードの取扱説明書を参照して下さい。

最新の対応状況につきましてば、ホームページ[\(http://www.fast-corp.co.jp/\)](http://www.fast-corp.co.jp/)上にて、もしくは営業担当にお問い 合わせの上、ご確認下さい。

以下の図は FV3030-C 本体を縦置きした場合のものです。

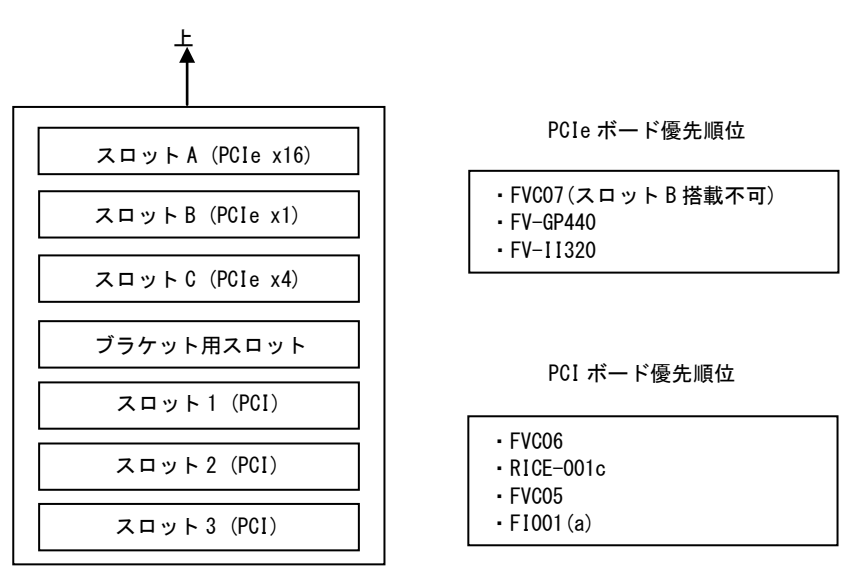

背面から見た場合

#### ※PCIe ボードはスロット A から優先順位に従って搭載されます。 ※PCI ボードはスロット 1 から優先順位表に従って搭載されます。

システムの仕様等により組み合わせには以下の制限があります。ご注意下さい。

-ボード搭載制限-

- ※ 同一画像入力ボードは 2 枚まで搭載できます。
- ※ RICE-001c,FVC05,FVC06 は FV3030-C64 には搭載できません。
- ※ FVC06/FVC07 用のオプションブラケットを搭載する場合は1スロットを占有します。
- ※ オプションの COM2/COM3 ブラケットを搭載する場合は1スロットを占有します。
- ※ 他社製ボードの搭載に関しては他社製ボードの取扱説明書に従ってください。
- ※ 他社製ボードとの組み合わせについては動作検証を行っておりませんので、動作しない可能性があります。

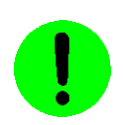

本装置が FVC05,FV-GP440 を通してカメラへ供給できる+12V は 5A(60W)までです。

FV3030

## <span id="page-41-0"></span>6.ケーブル配線図

## <span id="page-41-1"></span>6.1 シリアルケーブル(オプション)

シリアルケーブル(9 ピン メス-9 ピン メス)

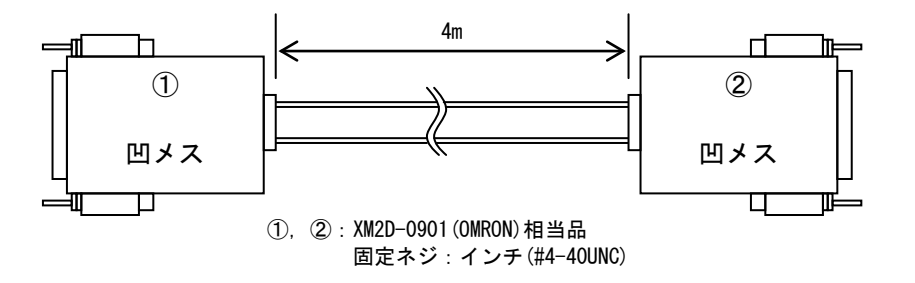

シリアルケーブル

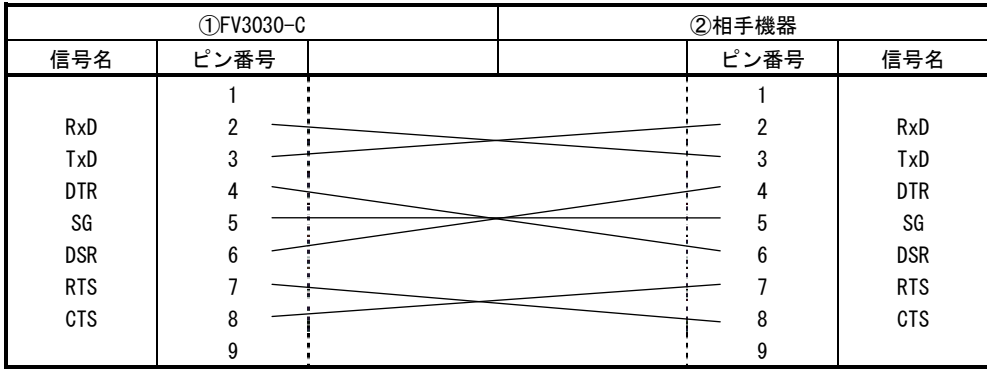

FV3030

## <span id="page-43-0"></span>7.有寿命部品

FV3030-C に取り付けられている下記のユニットは、使用により劣化、摩耗しますので、一定周期で交換する必要があ ります。これらのユニットは有償にて交換致します。

寿命については、周囲温度 35℃で筐体の前後を周囲から 100mm 以上離して設置した状態であり、フィルタが目詰まり していない状態の場合を想定しています。

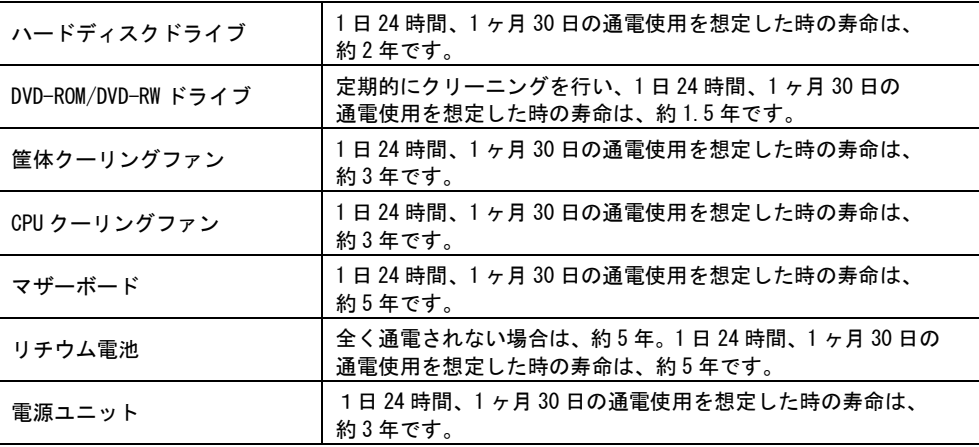

注意:アルミ電解コンデンサについて

装置に使用しているアルミ電解コンデンサは、有寿命部品です。設計寿命は、1 日 24 時間使用で約 5 年です。寿命 になると電解液の枯渇や漏れが生じます。特に、電源ユニットでの電解液の漏れは、発煙・感電の原因になること があります。これらの危険を避けるために、設計寿命を越えて使用する場合は、ユニット単位で交換してください。

FV3030

## <span id="page-45-0"></span>8.保証について

保証の制限

保証は、明示した保証期間および条件のもとで下記に記載の保証内容をお約束するものです。従いまして明示、暗 示を問わず、その他の一切の保証を行うものではありません。

また、本製品は、一般的な商業・工業用途で使用されていることを意図して設計されております。従いまして、極 めて高い信頼性が要求される下記のような特定用途でご使用される場合は当保証適用外とさせていただきます。

> 自動車電装、列車制御、交通信号制御、燃焼制御、防火・防犯装置、航空宇宙機器、 海底中継機器、原子力制御システム、生命維持のための医療機器等

保証内容

商品は、厳格な検査を経て出荷されておりますが、万一製造上の不備による故障または輸送中の事故等による故障 が発生した場合には、弊社営業までご連絡ください。

- (1) 製品の保証期間は出荷日から 1 年です。 取扱説明書・仕様書に従った正常な使用状態で製品が故障した場合には、保証保守条件に従い無償修理さて いただきます。
- (2) 修理は、本体または部品の交換で対応させていただきます。 部品は製造中止等により、互換品を使用する場合があります。
- (3) 保証期間後は有償修理となります。 修理費は、基本修理費 3 万円及び交換部品費です。
- (4) 保証期間内でも次の場合は有償修理となります。
	- 火災、地震、水害、落雷、その他の天変地異、公害や異常電圧、異常周波数による故障または損害
	- お買い上げ後の輸送、移動時の落下等のお取扱いが不適切な為に生じた故障または損害
	- 取扱説明書、仕様書に記載された使用方法や注意に反するお取扱いによって生じた故障または損害
	- お客様ご自身の修理、改造による故障または損害
	- 接続している他の機器に起因する故障または損害
	- 車両や船舶等に搭載された場合による故障または損害
- (5) 修理は弊社工場のみで行い、出張修理は行いません。
- (6) 修理対応期間は、製造終了より 6 年間です。修理に要する期間は 4~5 週間程度です。
- (7) 修理部品の変更等により、修理後性能が向上する場合があります。
- (8) 弊社から提出する修理報告書は、交換した部品名を通知する程度の情報となります。 故障原因等の調査を必要とされる場合は、別途調査費用を請求させていただきます。
- (9) 弊社の指定外の部品等を搭載することによって起こった不具合修理、サポートは行いません。
- (10)日本国外からの修理品の受領および、日本国外への修理品の発送は行ないません。

責任の制限

当社製品の故障または損傷に起因するお客様での二次災害(装置の損傷、機械損失、逸失利益など)および、いかな る損害も保証の対象外とさせていただきます。

## <span id="page-46-0"></span>8.1 サポートが必要な場合

本製品について疑問や問題が生じた場合、ユーザ・サポートでは技術的なお問い合わせに関して E-Mail、FAX、電話にて対応させていただいております。

なお、お問い合わせの際は、

- ユーザ登録番号(「ユーザ登録完了のお知らせ」に記載とれているユーザ登録 No「U-XXXXX」)
- 本装置の型番(装置前面に装置銘板、及び補助シールが貼られています)
- 本装置のシリアル番号(装置の背面に貼られています)

を必ずお知らせ下さい。これらはサポート上、製品の構成や世代などを知るうえで大変重要な情報となります。また、 より正確な情報を確認し、迅速なサポートをするためになるべくお問い合わせは、E-Mail、FAX にてお問い合わせ下さ い。

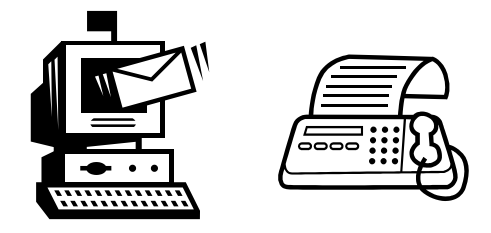

専門のエンジニアが折返し、電話、E-Mail、または FAX でお答えいたします。 ご協力をお願いいたします。

## ユーザ・サポート FAX 046-272-8692 TEL 046-272-8691 E-mail : support@fast-corp.co.jp

ユーザ・サポートの受付は月曜~金曜(除く祝祭日)の午前 9:00~12:00、午後 1:00~5:00 となっております。 なお、弊社ホームページ[\(http://www.fast-corp.co.jp/\)](http://www.fast-corp.co.jp/)でも様々な情報を提供しておりますので、併せてご利用下さ い。

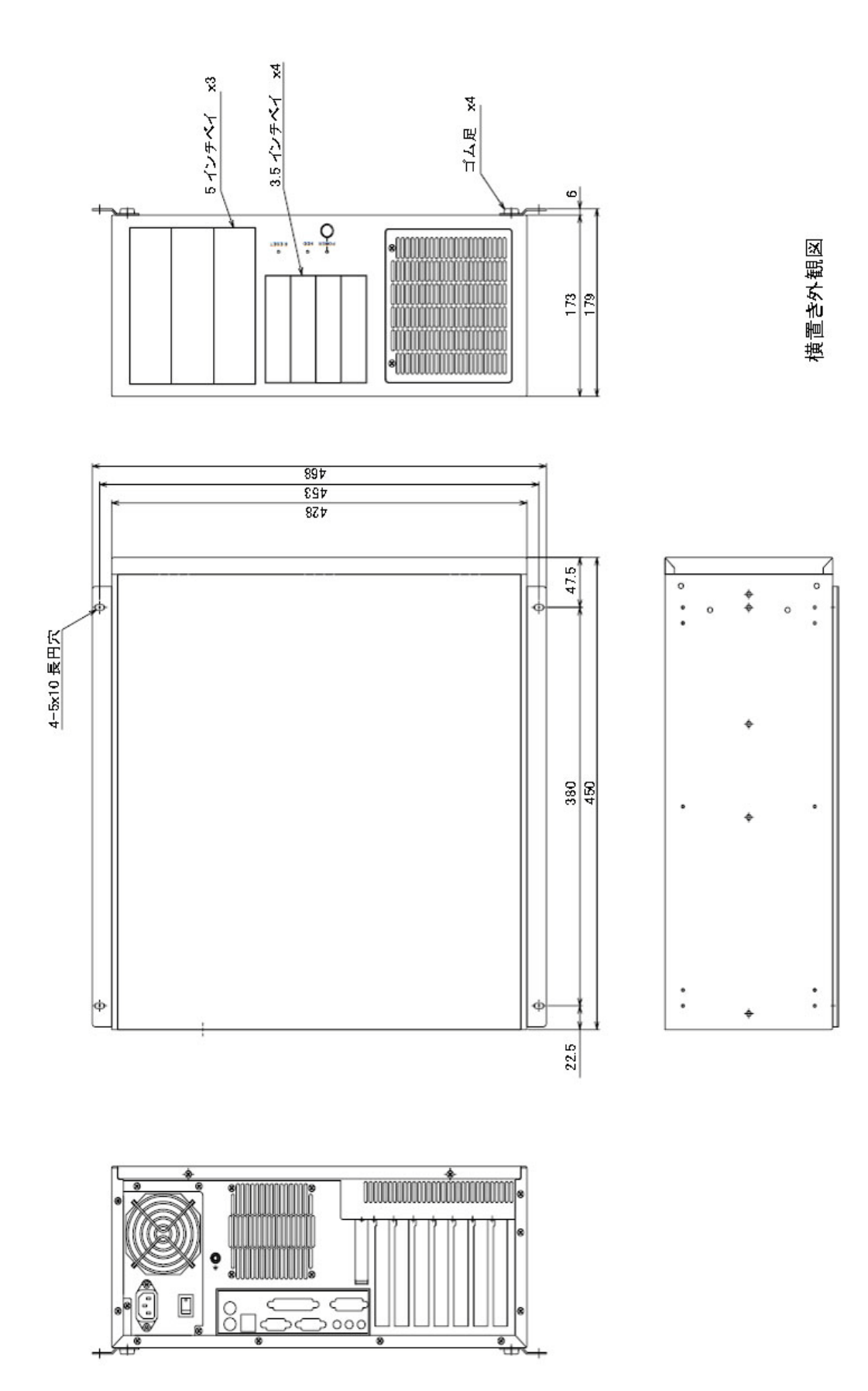

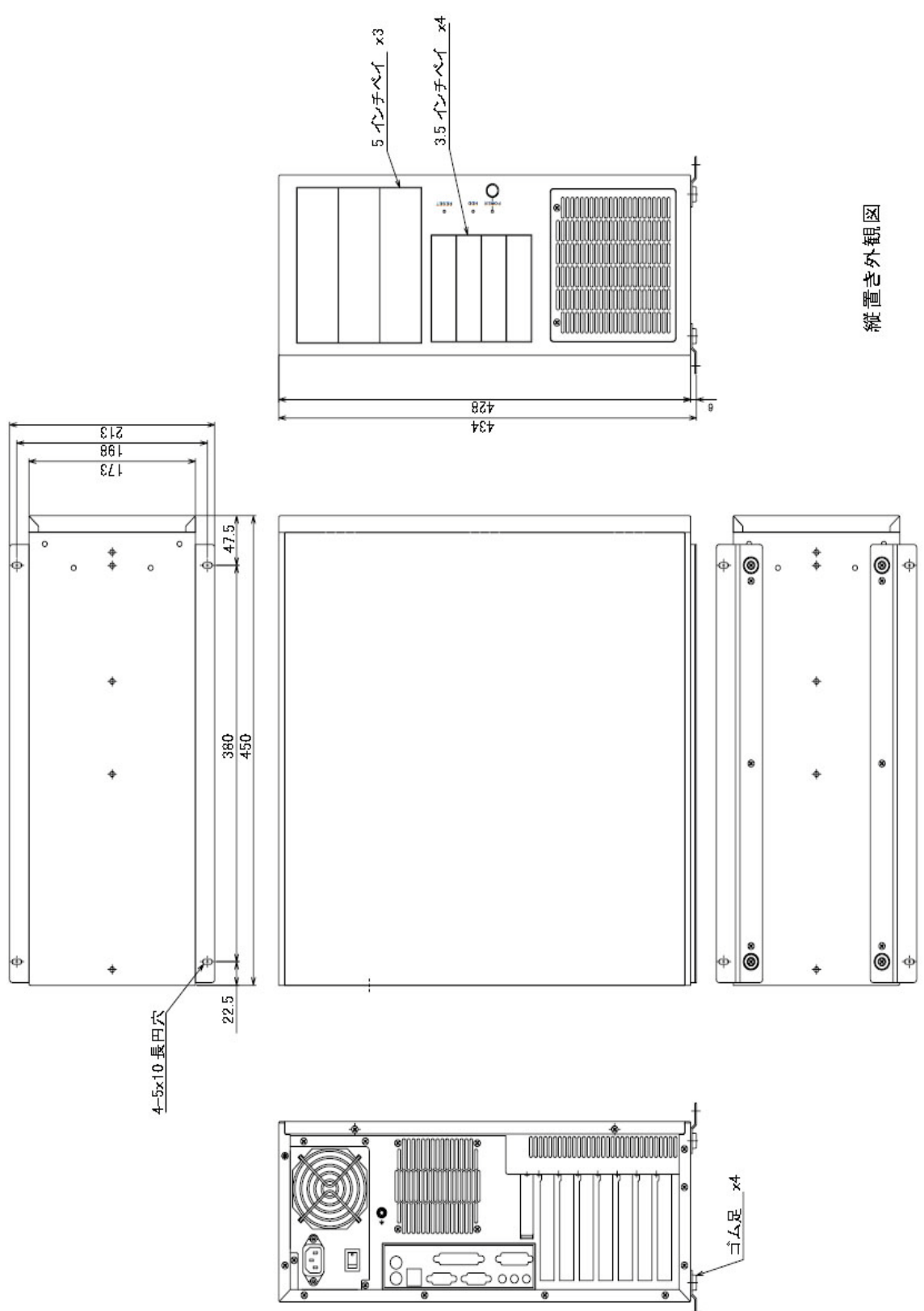

### FV3030

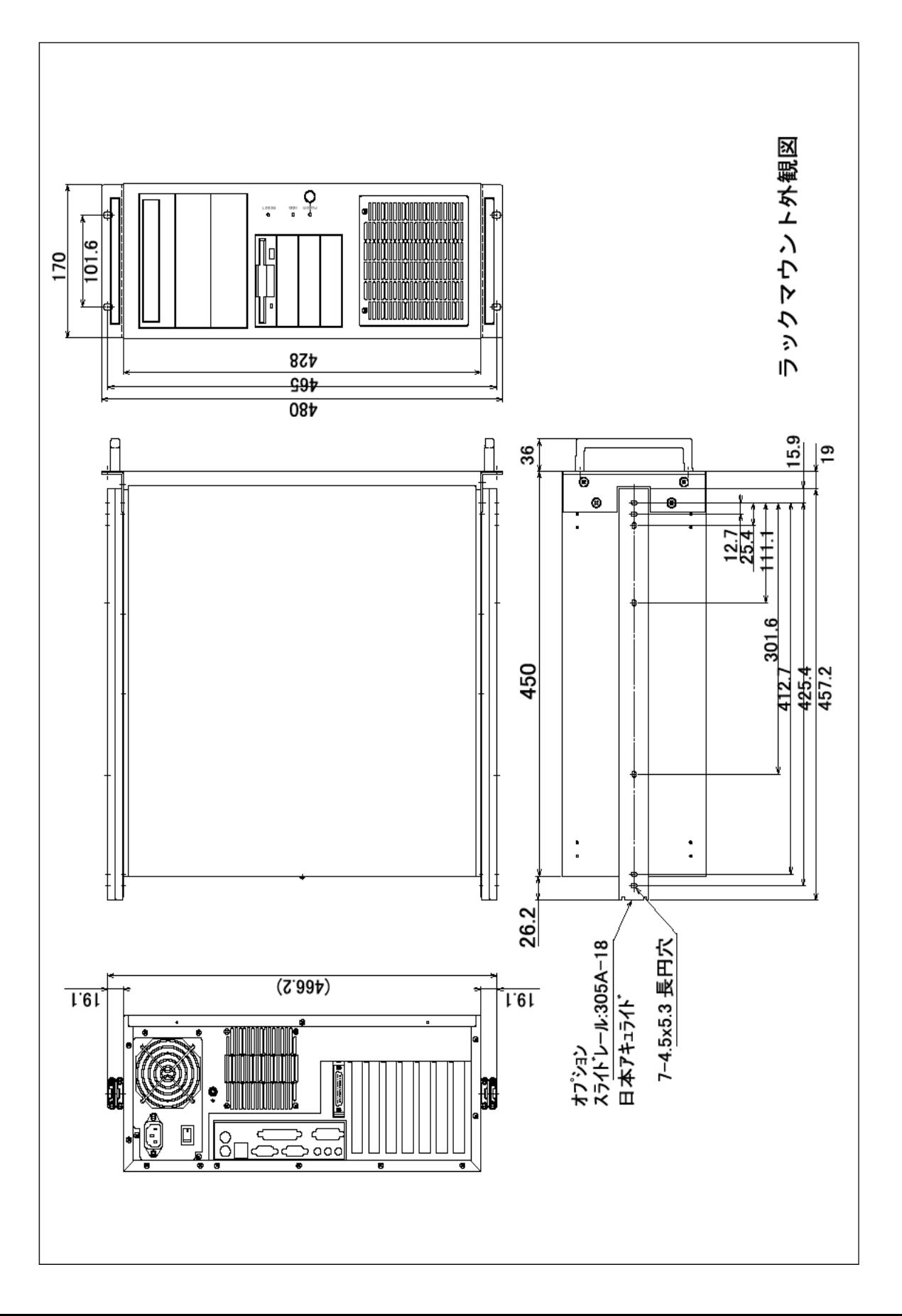

#### MICROSOFT SOFTWARE LICENSE TERMS

#### WINDOWS 7 ULTIMATE FOR EMBEDDED SYSTEMS

#### WINDOWS 7 PROFESSIONAL FOR EMBEDDED SYSTEMS (ALL VERSIONS)

These license terms are an agreement between you and FAST Corporation. Please read them. They apply to the software included on this device. The software also includes any separate media on which you received the software.

The software on this device includes software licensed from Microsoft Corporation or its affiliate.

The terms also apply to any Microsoft

- updates,
- supplements,
- Internet-based services, and
- support services

for this software, unless other terms accompany those items. If so, those terms apply.

If you obtain updates or supplements directly from Microsoft, then Microsoft, and not  $F$ AST Corporation, licenses those to you.

As described below, using the software also operates as your consent to the transmission of certain computer information for Internet-based services.

By using the software, you accept these terms. If you do not accept them, do not use the software. Instead, contact FAST Corporation to determine its return policy for a refund or credit.

#### If you comply with these license terms, you have the rights below.

#### 1. OVERVIEW.

a. Software. The software includes desktop operating system software. This software does not include Windows Live services. Windows Live services are available from Microsoft under a separate agreement.

#### 2. USE RIGHTS.

- a. Use. The software license is permanently assigned to the device with which you acquired the software. That device is the "licensed device". You may use the software on the licensed device.
- b. Processor Limit. You may use the software with no more than two processors at any one time.
- c. Alternative Versions. You may only use the version of the software that is installed on the licensed device. You may not change it to any other version (such as the 32-bit or 64-bit version, or another language version).

#### 3. ADDITIONAL LICENSING REQUIREMENTS AND/OR USE RIGHTS.

**a.** Specific Use. FAST Corporation designed the licensed device for a specific use. You may only use the software for that use.

- **b.** Other Software. You may use other programs with the software as long as the other programs
	- directly support the specific use for the licensed device, or
	- provide system utilities, resource management, or anti-virus or similar protection.

Software that provides consumer or business tasks or processes may not run on the licensed device. This includes email, word processing, spreadsheet, database, scheduling and personal finance software. The licensed device may use terminal services protocols to access such software running on a server.

- c. Device Connections. You may not use the software as server software. In other words, more than one device may not access, display, run, share or use the software at the same time. You may allow up to twenty other devices to access the software to use
	- File Services,
	- Print Services,
	- Internet Information Services, and
	- Internet Connection Sharing and Telephony Services.

The twenty connection limit applies to devices that access the software indirectly through "multiplexing" or other software or hardware that pools connections. You may use unlimited inbound connections at any time via TCP/IP.

d. Remote Access Technologies. You may access and use the software remotely from another device using remote access technologies as follows.

Remote Desktop. The single primary user of the licensed device may access a session from any other device using Remote Desktop or similar technologies. A "session" means the experience of interacting with the software, directly or indirectly, through any combination of input, output and display peripherals. Other users may access a session from any device using these technologies, if the remote device is separately licensed to run the software.

Other Access Technologies. You may use Remote Assistance or similar technologies to share an active session.

Other Remote Uses. You may allow any number of devices to access the software for purposes other than those described in the Device Connections and Remote Access Technologies sections above, such as to synchronize data between devices.

- e. Font Components. While the software is running, you may use its fonts to display and print content. You may only
	- embed fonts in content as permitted by the embedding restrictions in the fonts; and
	- temporarily download them to a printer or other output device to print content.
- f. Icons, images and sounds. While the software is running, you may use but not share its icons, images, sounds, and media.
- 4. POTENTIALLY UNWANTED SOFTWARE. The software includes Windows Defender. If Windows Defender is turned on, it will search this device for "spyware," "adware" and

other potentially unwanted software. If it finds potentially unwanted software, the software will ask you if you want to ignore, disable (quarantine) or remove it. Any potentially unwanted software rated "high" or "severe," will be automatically removed after scanning unless you change the default setting. Removing or disabling potentially unwanted software may result in

- other software on your computer ceasing to work, or
- your breaching a license to use other software on this device.

By using this software, it is possible that you will also remove or disable software that is not potentially unwanted software.

- 5. SCOPE OF LICENSE. The software is licensed, not sold. This agreement only gives you some rights to use the software. FAST Corporation and Microsoft reserve all other rights. Unless applicable law gives you more rights despite this limitation, you may use the software only as expressly permitted in this agreement. In doing so, you must comply with any technical limitations in the software that allow you to use it only in certain ways. For more information, see the software documentation or contact FAST Corporation. You may not:
	- work around any technical limitations in the software;
	- reverse engineer, decompile or disassemble the software;
	- make more copies of the software than specified in this agreement;
	- publish the software for others to copy;
	- rent, lease or lend the software; or
	- use the software for commercial software hosting services.

Except as expressly provided in this agreement, rights to access the software on this device do not give you any right to implement Microsoft patents or other Microsoft intellectual property in software or devices that access this device.

- INTERNET-BASED SERVICES. Microsoft provides Internet-based services with the software. Microsoft may change or cancel them at any time.
- a. Consent for Internet-Based Services. The licensed device may contain one or more of the software features described below. These features connect to Microsoft or service provider computer systems over the Internet. In some cases, you will not receive a separate notice when they connect. For more information about these features, visit

go.microsoft.com/fwlink/?linkid=104604.

By using these features, you consent to the transmission of this information. Microsoft does not use the information to identify or contact you.

Computer Information. The following features use Internet protocols, which send to the appropriate systems computer information, such as your Internet protocol address, the type of operating system and browser, and the name and version of the software you are using. Microsoft uses this information to make the Internet-based services available to you. FAST Corporation has elected to turn on the following features in the licensed device.

Plug and Play and Plug and Play Extensions. You may connect new hardware to your device. Your device may not have the drivers needed to communicate with that hardware. If so, the update feature of the software can obtain the correct driver from Microsoft and install it on your device.

- Web Content Features. Features in the software can retrieve related content from Microsoft and provide it to you. Examples of these features are clip art, templates, online training, online assistance and Appshelp. You may choose not to use these web content features.
- Digital Certificates. The software uses x.509 version 3 digital certificates. These digital certificates confirm the identity of users sending information to each other and allow you to encrypt the information. The software retrieves certificates and updates certificate revocation lists over the Internet.
- Auto Root Update. The Auto Root Update feature updates the list of trusted certificate authorities. You can switch off this feature.
- Windows Media Digital Rights Management. Content owners use Windows Media digital rights management technology (WMDRM) to protect their intellectual property, including copyrights. This software and third party software use WMDRM to play and copy WMDRM-protected content. If the software fails to protect the content, content owners may ask Microsoft to revoke the software's ability to use WMDRM to play or copy protected content. Revocation does not affect other content. When you download licenses for protected content, you agree that Microsoft may include a revocation list with the licenses. Content owners may require you to upgrade WMDRM to access their content. Microsoft software that includes WMDRM will ask for your consent prior to the upgrade. If you decline an upgrade, you will not be able to access content that requires the upgrade. You may switch off WMDRM features that access the Internet. When these features are off, you can still play content for which you have a valid license.
- Windows Media Player. When you use Windows Media Player, it checks with Microsoft for
	- compatible online music services in your region;
	- new versions of the player; and
	- codecs if your device does not have the correct ones for playing content.

For more information, go to: [go.microsoft.com/fwlink/?linkid=104605.](http://go.microsoft.com/fwlink/?linkid=44073)

- Malicious Software Removal/Clean On Upgrade. Before installation of the software, the software will check and remove certain malicious software listed at [www.support.microsoft.com/?kbid=890830](http://www.support.microsoft.com/?kbid=890830) ("Malware") from your device. When the software checks your device for Malware, a report will be sent to Microsoft about any Malware detected or errors that occurred while the software was checking for Malware. No information that can be used to identify you is included in the report.
- Network Awareness. This feature determines whether a system is connected to a network by either passive monitoring of network traffic or active DNS or HTTP queries. The query only transfers standard TCP/IP or DNS information for routing purposes. You can switch off the active query feature through a registry setting.
- Windows Time Service. This service synchronizes with www.time.windows.com once a week to provide your computer with the correct time. The connection uses standard NTP protocol.
- b. Use of Information. Microsoft may use the computer information, error reports, and Malware reports to improve our software and services. We may also share it with others, such as hardware and software vendors. They may use the information to improve how their products run with Microsoft software.
- c. Misuse of Internet-based Services. You may not use these services in any way that could harm them or impair anyone else's use of them. You may not use the services to try to gain unauthorized access to any service, data, account or network by any means.

#### 6. VALIDATION.

- a. Validation verifies that the software has been activated and is properly licensed. It also verifies that no unauthorized changes have been made to the validation, licensing, or activation functions of the software. Validation may also check for certain malicious or unauthorized software related to such unauthorized chang es. A validation check confirming that you are properly licensed, permits you to continue to use the software, certain features of the software or to obtain addi tional benefits. You are not permitted to circumvent validation. This is to preve nt unlicensed use of the software. For more information, see go.microsoft.com/fw  $link/2$ Linkid=104610.
- b. The software will from time to time perform a validation check of the software. The check may be initiated by the software or Microsoft. To enable the activat ion function and validation checks, the software may from time to time require updates or additional downloads of the validation, licensing or activation functi ons of the software. The updates or downloads are required for the proper func tioning of the software and may be downloaded and installed without further n otice to you. During or after a validation check, the software may send informa tion about the software, the computer and the results of the validation check to Microsoft. This information includes, for example, the version and product key of the software, any unauthorized changes made to the validation, licensing or activation functions of the software, any related malicious or unauthorized softw are found and the Internet protocol address of the computer. Microsoft does not use the information to identify or contact you. By using the software, you cons ent to the transmission of this information. For more information about validati on and what is sent during or after a validation check, see go.microsoft.com/fwli nk/?Linkid=104611.
- c. If, after a validation check, the software is found to be counterfeit, improperly l icensed, or a non-genuine Windows product, or if it includes unauthorized chan ges, then the functionality and experience of using the software will be affected. For example:

Microsoft may

- repair the software, and remove, quarantine or disable any unauthorized ch anges that may interfere with the proper use of the software, including circ umvention of the activation or validation functions of the software; or
- · check and remove malicious or unauthorized software known to be related t o such unauthorized changes; or
- · provide notice that the software is improperly licensed or a non-genuine Wi ndows product;
- receive reminders to obtain a properly licensed copy of the software; or
- · need to follow Microsoft's instructions to be licensed to use the software an d reactivate;

and you may not be able to

- use or continue to use the software or some of the features of the software; or
- · obtain certain updates or upgrades from Microsoft.
- d. You may only obtain updates or upgrades for the software from Microsoft or au thorized sources (including FAST Corporation). For more information on obtaini ng updates from authorized sources see go.microsoft.com/fwlink/?Linkid=104612.
- 7. PRODUCT SUPPORT. Contact FAST Corporation for support options. Refer to the support number provided with the device.
- 8. MICROSOFT .NET BENCHMARK TESTING. The software includes one or more components of the .NET Framework (".NET Components"). You may conduct internal benchmark testing of those components. You may disclose the results of any benchmark test of those components, provided that you comply with the conditions set forth at [go.microsoft.com/fwlink/?LinkID=66406.](http://go.microsoft.com/fwlink/?LinkID=66406&clcid=0x409)

Notwithstanding any other agreement you may have with Microsoft, if you disclose such benchmark test results, Microsoft shall have the right to disclose the results of benchmark tests it conducts of your products that compete with the applicable .NET Component, provided it complies with the same conditions set forth at go.microsoft.com/fwlink/?LinkID=66406.

- **9. BACKUP COPY.** You may make one backup copy of the software. You may use it only to reinstall the software on the device.
- 10. DOCUMENTATION. Any person that has valid access to your computer or internal network may copy and use the documentation for your internal, reference purposes.
- 11. UPGRADES. To use upgrade software, you must first be licensed for the software that is eligible for the upgrade. Upon upgrade, this agreement takes the place of the agreement for the software you upgraded from. After you upgrade, you may no longer use the software you upgraded from.
- 12. PROOF OF LICENSE. If you acquired the software on the device, or on a disc or other media, a genuine Certificate of Authenticity label with a genuine copy of the software identifies licensed software. To be valid, this label must be affixed to the device, or included on or in FAST Corporation's software packaging. If you receive the label separately, it is not valid. You should keep the label on the device or packaging to prove that you are licensed to use the software. To identify genuine Microsoft software, see [http://www.howtotell.com.](http://www.howtotell.com/)
- 13. TRANSFER TO A THIRD PARTY. You may transfer the software only with the device, the Certificate of Authenticity label, and these license terms directly to a third party. Before the transfer, that party must agree that these license terms apply to the transfer and use of the software. You may not retain any copies of the software including the backup copy.
- 14. NOTICE ABOUT THE H.264/AVC VISUAL STANDARD, THE VC-1 VIDEO STAN DARD, THE MPEG-4 VISUAL STANDARD AND THE MPEG-2 VIDEO STANDAR D. This software may include H.264/AVC, VC-1, MPEG-4 Part 2, and MPEG-2 visu

al compression technology. If the software includes those visual compression technol ogies MPEG LA, L.L.C. requires this notice:

THIS PRODUCT IS LICENSED UNDER ONE OR MORE VIDEO PATENT PORTFOLIO LICENSES SUCH AS, AND WITHOUT LIMITATION, THE AVC, THE VC-1, THE MPEG-4 PART 2 VISUAL, AND THE MPEG-2 VIDEO PATENT PORTFOLIO LICENSES FOR THE PERSONAL AND NON-COMMERCIAL USE OF A CONSUMER TO (i) ENCODE VIDEO IN COMPLIANCE WITH THE ABOVE STANDARDS ("VIDEO STANDARDS") AND/OR (ii) DECODE VIDEO THAT WAS ENCODED BY A CONSUMER ENGAGED IN A PERSONAL AND NON-COMMERCIAL ACTIVITY OR WAS OBTAINED FROM A VIDEO PROVIDER LICENSED TO PROVIDE VIDEO UNDER SUCH PATENT PORTFOLIO LICENSES. NONE OF THE LICENSES EXTEND TO ANY OTHER PRODUCT REGARDLESS OF WHETHER SUCH PRODUCT IS INCLUDED WITH THIS PRODUCT IN A SINGLE ARTICLE. NO LICENSE IS GRANTED OR SHALL BE IMPLIED FOR ANY OTHER USE. ADDITIONAL INFORMATION MAY BE OBTAINED FROM MPEG LA, L.L.C. SEE WWW.MPEGLA.COM.

- 15. NOT FAULT TOLERANT. The software is not fault tolerant. FAST Corporation installed the software on the device and is responsible for how it operates on the device.
- 16. RESTRICTED USE. The Microsoft software was designed for systems that do not require fail-safe performance. You may not use the Microsoft software in any device or system in which a malfunction of the software would result in foreseeable risk of injury or death to any person. This includes operation of nuclear facilities, aircraft navigation or communication systems and air traffic control.
- 17. THIRD PARTY PROGRAMS. The software contains third party programs. The license terms with those programs apply to your use of them.
- 18. NO WARRANTIES FOR THE SOFTWARE. The software is provided "as is". You bear all risks of using it. Microsoft gives no express warranties, guarantees or conditions. Any warranties you receive regarding the device or the software do not originate from, and are not binding on, Microsoft or its affiliates. When allowed by your local laws, FAST Corporation and Microsoft exclude implied warranties of merchantability, fitness for a particular purpose and non-infringement.
- 19. LIABILITY LIMITATIONS. You can recover from Microsoft and its affiliates only direct damages up to two hundred fifty U.S. Dollars (U.S. \$250.00), or equivalent in local currency. You cannot recover any other damages, including consequential, lost profits, special, indirect or incidental damages.

This limitation applies to:

- anything related to the software, services, content (including code) on third party internet sites, or third party programs, and
- claims for breach of contract, breach of warranty, guarantee or condition, strict liability, negligence, or other tort to the extent permitted by applicable law.

It also applies even if Microsoft should have been aware of the possibility of the damages. The above limitation may not apply to you because your country may not allow the exclusion or limitation of incidental, consequential or other damages.

20. **EXPORT RESTRICTIONS.** The software is subject to United States export laws and regulations. You must comply with all domestic and international export laws and regulations that apply to the software. These laws include restrictions on destinations, end users and end use. For additional information, see www.microsoft.com/exporting.

21. ENTIRE AGREEMENT. This agreement, additional terms (including any printed-paper license terms that accompany the software and may modify or replace some or all of these terms), and the terms for supplements, updates, Internet-based services and support services that you use, are the entire agreement for the software and support services.

#### 22. APPLICABLE LAW.

- a. United States. If you acquired the software in the United States, Washington state law governs the interpretation of this agreement and applies to claims for breach of it, regardless of conflict of laws principles. The laws of the state where you live govern all other claims, including claims under state consumer protection laws, unfair competition laws, and in tort.
- b. Outside the United States. If you acquired the software in any other country, the laws of that country apply.

B-001507(130225)

年 月 日

修理依頼フォーム 必要事項をご記入の上、 FAX又はE-mailにてお送りください。

### FAX :046-272-8692

E-mail :support@fast-corp.co.jp (株)ファースト ユーザ・サポート係

※内容を確認した上で、送付先等ご連絡いたします。

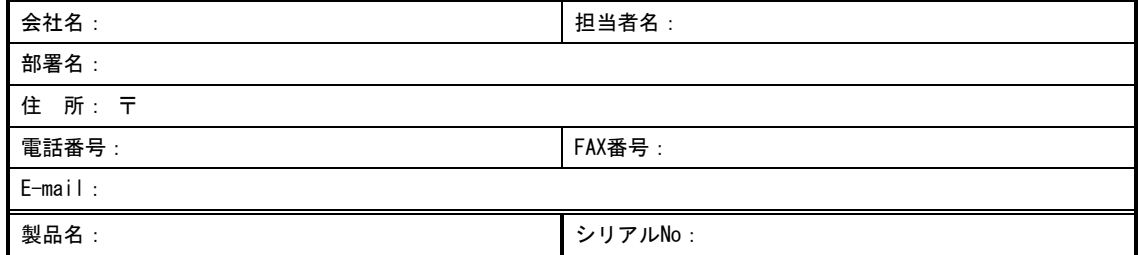

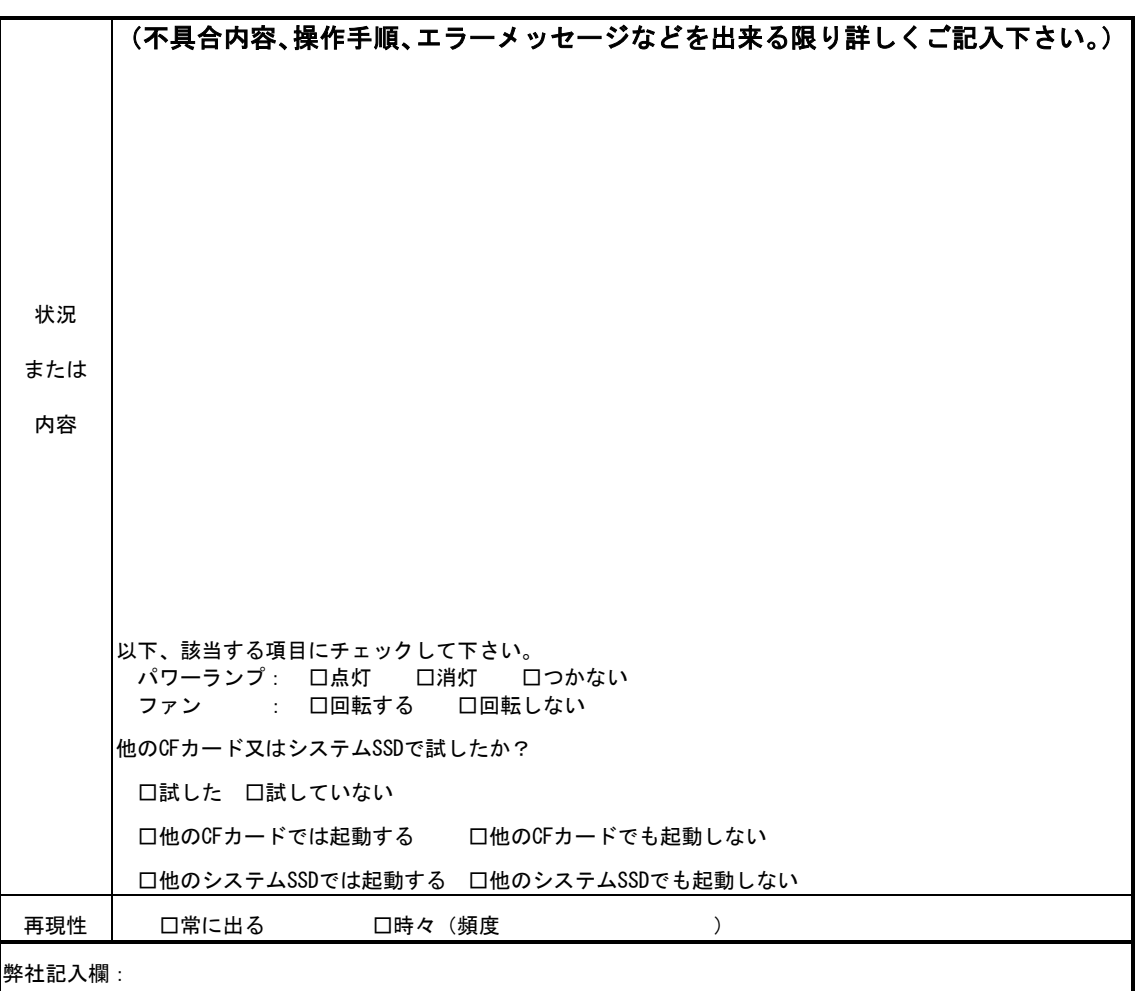

[注] 1. このページはコピーしてお使いください。

FV3030-C シリーズ

*FV3030-C* 取扱説明書

2014 年 9 月 第 1 版

## 発行所 株式会社ファースト

本 社 〒242-0001 神奈川県大和市下鶴間 2791-5

ユーザ・サポート FAX 046-272-8692 TEL 046-272-8691 E-mail : support@fast-corp.co.jp

B-002793